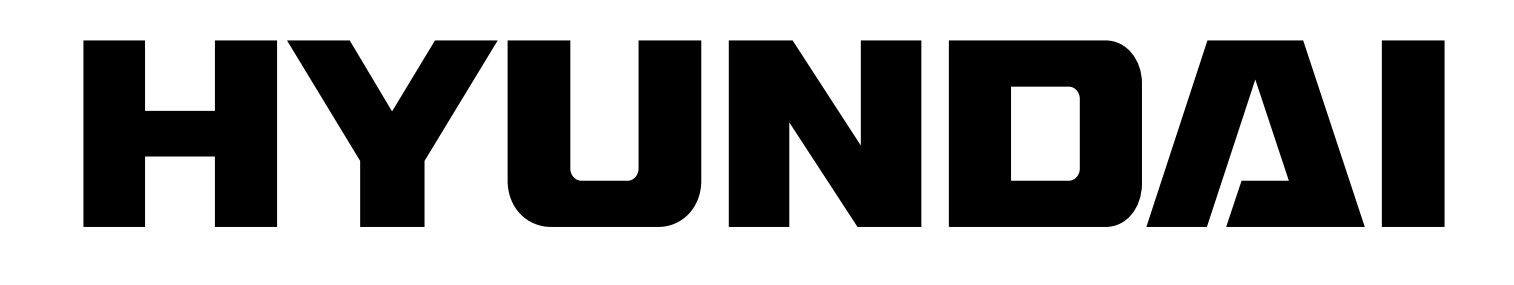

**mPC 401 Fm**

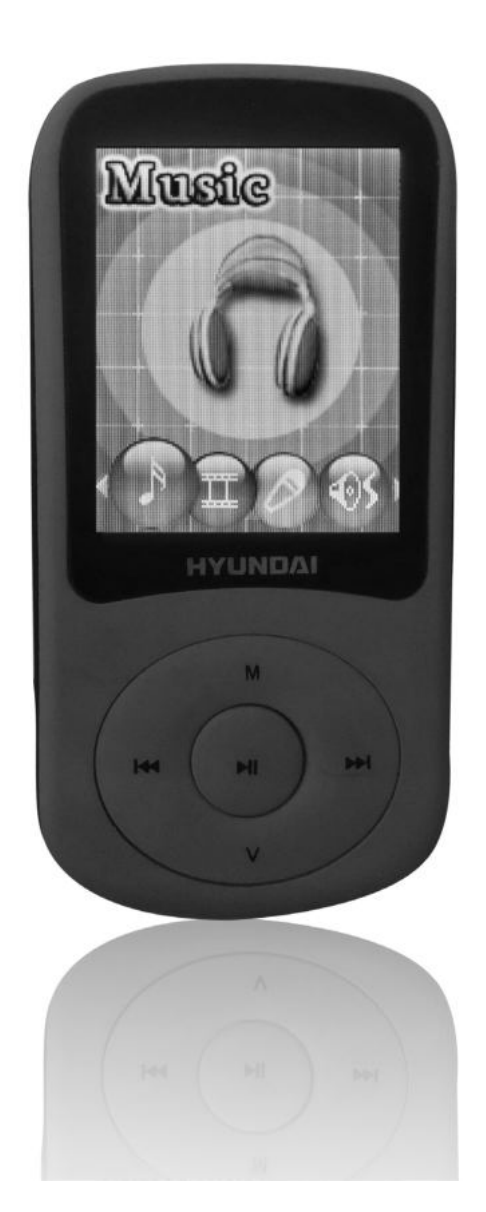

# **NÁVOD K POUŽITÍ / NÁVOD NA POUŽITIE INSTRUKCJA OBSŁUGI / INSTRUCTION MANUAL**

**PŘEHRÁVAČ MP3 / PREHRÁVAČ MP3 ODTWARZACZ MP3 / MP3 PLAYER**

## **ÚVOD**

Než začnete tento přístroj používat, přečtěte si prosím pozorně tyto bezpečnostní pokyny a návod. Kdykoliv budete na pochybách ohledně způsobu použití přístroje, nahlédněte do tohoto návodu.

## **BEZPEČNOSTNÍ INFORMACE**

Nedodržení bezpečnostních informací zde uvedených může mít za následek škodu, požár nebo zásah elektrickým proudem s možným zraněním.

- Nedovolte, aby se do přístroje dostala voda nebo cizí předměty.
- Nevystavujte přístroj nadměrnému teplu, prachu, vlhkosti, nadměrným vibracím a vodě.
- Nevhazujte přístroj do ohně.
- Přístroj nerozebírejte. Uvnitř přístroje se nenacházejí žádné součásti opravitelné koncovým uživatelem. V případě poruchy nebo nutnosti zásahu, který vyžaduje otevření přehrávače, se obraťte na autorizované servisní středisko.
- Nestavte na přístroj těžké předměty, zabraňte jeho pádu a nevystavujte jej nárazům. Jinak může dojít k jeho poruše.
- Chcete-li odpojit sluchátka z přehrávače, netahejte za jejich kabel, ale uchopte sluchátka za konektor.
- Nepoužívejte sluchátka, pokud je nutné slyšet okolní zvuky (například při řízení vozidla).
- Pravidelně zálohujte data, abyste o ně nepřišli.
- K čištění přístroje používejte pouze suchou tkaninu.
- Nenechávejte malé součásti, jako například kryt, zbytky obalu a nástroje použité k otevření balení v dosahu dětí. Hrozí všeobecné nebezpečí a riziko udušení.

## **PREVENCE POŠKOZENÍ SLUCHU**

Používání sluchátek při vysoké hlasitosti vám může poškodit sluch. Neposlouchejte hudbu po dlouhou a nepřerušenou dobu nebo při vysoké hlasitosti. Nastavte hlasitost na nízkou úroveň a postupně ji zvyšujte, dokud nedosáhnete příjemné, dobře slyšitelné úrovně bez zkreslení. Nastavte hlasitost na bezpečnou úroveň, než si na ni váš sluch zvykne a poté ji tak ponechte. Poslech občas přerušte. Nezvyšujte hlasitost na úroveň, která neumožňuje slyšet okolní zvuky. Uslyšíte-li hučení, snižte úroveň hlasitosti nebo ukončete poslech.

## **OVLÁDACÍ TLAČÍTKA**

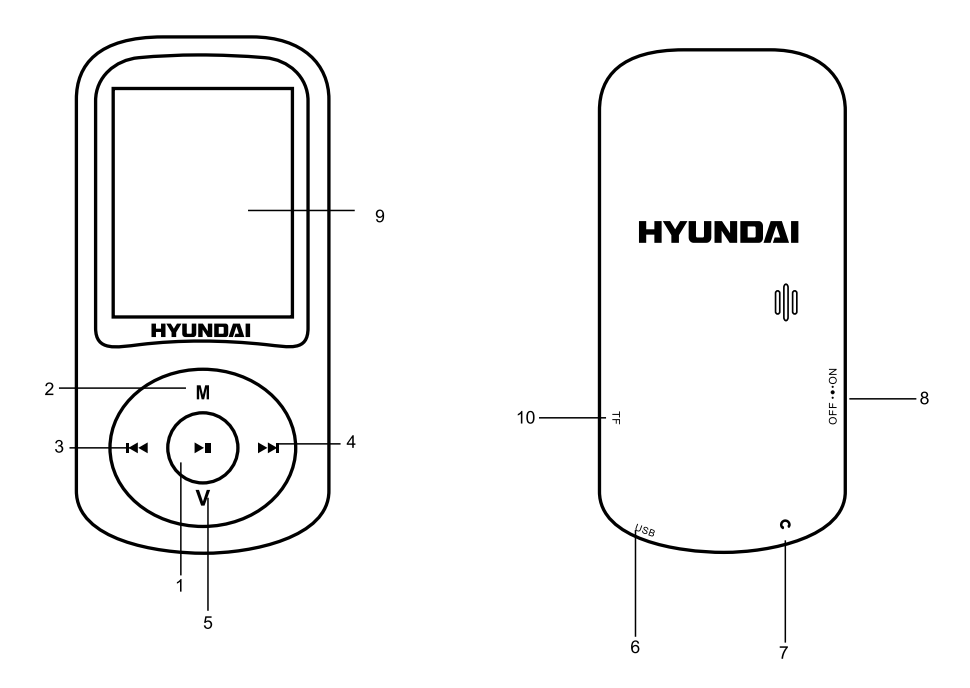

- 1) Tlačítko Play/Pause "II" (Přehrávání/Pauza): Zapnutí/přehrávání/pauza/zastavení
- 2) Tlačítko menu "**M**": Vstup do hlavního menu / návrat do předchozího menu
- 3) Tlačítko "I«": Předchozí skladba/rychlý posun vzad
- 4) Tlačítko " $M$ ": Následující skladba/rychlý posun vpřed
- 5) Tlačítko hlasitosti "V":
- 6) Port USB: Pro kabel USB / připojení k PC / nabíjení
- 7) Konektor sluchátek
- 8) Tlačítko ON/OFF (Zapnutí/vypnutí)
- 9) Displej
- 10) Vstup pro kartu Micro SD

## **JAK VLOŽIT A VYJMOUT KARTU MICRO SD**

Před zapnutím přehrávače je nutné vložit kartu Micro SD do vstupu pro kartu Micro SD. Kartu Micro SD je třeba vložit tak, aby byla nepotištěná strana nahoře.

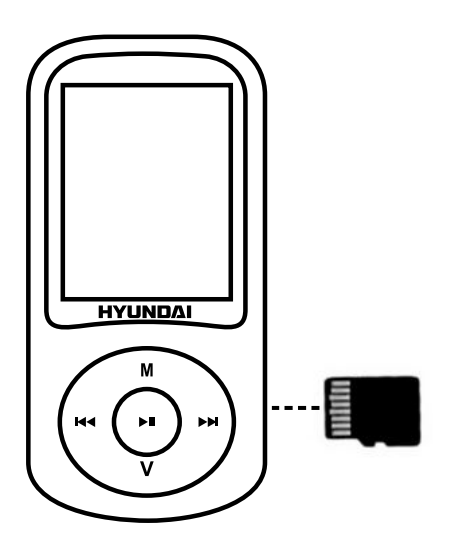

Zasuňte kartu Micro SD do vstupu, až zaklapne (uslyšíte "cvaknutí").

Chcete-li kartu Micro SD vysunout, nejprve ji zatlačte směrem dovnitř a po uvolnění ji vytáhněte. Před použitím kartu Micro SD naformátujte, aby v přehrávači správně fungovala.

## **POUŽÍVÁNÍ PŘÍSTROJE**

#### **ZAPNUTÍ:**

Přepněte hlavní vypínač do polohy "ON" (Zapnuto), nebo je-li je vypínač v poloze "ON", stiskněte dlouze tlačítko přehrávání "▶II".

Poznámka: Při nabíjení přepněte vypínač do polohy "zapnuto".

#### **VYPNUTÍ:**

Dlouhým stisknutím tlačítka přehrávání "▶II" nebo přepnutím vypínače do polohy "OFF" (Vypnuto).

#### **Poznámka:**

- 1) Chcete-li nabít baterii, je nutné přístroj připojit k počítači.
- 2) Doba načítání souborů závisí na přenosové rychlosti příslušné karty Micro SD.
- 3) Přístroj podporuje karty Micro SD s kapacitou paměti maximálně 8 GB.

#### **MENU**

Po zapnutí se přístroj přepne do rozhraní hlavního menu. Tlačítky " $\mathsf{M}$ " a " $\mathsf{M}$ " zvolte režim "Hudba", "Video", "Nahrávání", "Hlas", "Rádio FM", "Fotografie", "Nastavení", "Elektronická kniha", "Hra" a "Prohlížeč" a krátkým stisknutím tlačítka "M" volbu potvrďte. Dlouhým stisknutím tlačítka "M" se vrátíte do hlavního menu.

#### **HUDBA**

Krátkým stisknutím tlačítka "M" se dostanete do rozhraní přehrávání hudby. Poté stisknutím tlačítka "II" přehrajte skladbu. Dlouhým stisknutím tlačítka "M" se vrátíte do hlavního menu.

Stisknutím tlačítka "M" v režimu stop přepnete do následujících vedlejších menu:

- 1) Místní složka: stisknutím tlačítka "M" se dostanete do seznamu hudebních souborů.
- 2) Složka karty: (pokud je v přístroji vložena karta).
- 3) Vymazat soubor: po volbě jednoho souboru jej stisknutím tlačítka "M" vymažete. Stisknutím tlačítka "»II" se vrátíte zpět.
- 4) Vymazat vše: stisknutím tlačítka "M" přepnete na vymazání všech hudebních souborů. Stisknutím tlačítka "M" je vymažete, stisknutím tlačítka " $\blacktriangleright$ II" se vrátíte zpět.
- 5) Ukončit.

Stisknutím tlačítka "M" v režimu přehrávání přepnete do následujících vedlejších menu:

- Opakování: normální, opakování jednoho, složka, opakování složky, opakování všeho, náhodně, začátky.
- Ekvalizér: neutrální, rock, pop, klasika, soft, džez a zvýraznění basů.
- Režim opakovaného přehrávání: opakované přehrávání, počet opakování, interval mezi opakováním.
- SRS WOW: SRS WOW, uživatelské nastavení, zrušit SRS WOW.
- Opakování: normální, opakování jednoho, složka, opakování složky, opakování všeho, náhodně, začátky.
- Ekvalizér: neutrální, rock, pop, klasika, soft, džez a zvýraznění basů.
- Ukončit.

Chcete-li se pohybovat mezi možnostmi, stiskněte tlačítka " $\mathsf{M}$ " a " $\mathsf{M}$ ". Potvrďte stisknutím tlačítka **.M**".

Krátkým stisknutím tlačítka "II" se vrátíte do předchozího menu.

Nastavení hlasitosti:

V režimu přehrávání krátce stiskněte tlačítko "V" a poté tlačítky "Int" a "I " snižte nebo zvyšte hlasitost.

Zobrazení textu písně:

K zobrazení textu písně je nutný soubor "lrc", který si můžete stáhnout z internetu nebo jej můžete vytvořit pomocí editoru pro soubory s textem písně. Soubory s textem písně musí mít stejný název jako odpovídající hudební soubor (např. "Název1.lrc" a "Název1.mp3"). Je-li v seznamu zobrazených písní stejný soubor s textem písně, dlouhým stisknutím tlačítka "**M**" se dostanete do zobrazení rozhraní při přehrávání, krátkým stisknutím tlačítka "**M**" je opustíte.

#### Správa souborů:

V režimu stop můžete tlačítky " $M^*$  a " $M^*$  zvolit následující nebo předchozí složku.

#### **VIDEO**

Krátkým stisknutím tlačítka "M" se dostanete do rozhraní přehrávání videa. Poté stisknutím tlačítka "▶II" přehrajte film.

Stisknutím tlačítka "M" v režimu stop přepnete do následujících vedlejších menu:

- 1) Místní složka: stisknutím tlačítka "M" se dostanete do seznamu video souborů.
- 2) Složka karty: (pokud je v přístroji vložena karta).
- 3) Vymazat soubor: po volbě jednoho souboru jej stisknutím tlačítka "M" vymažete. Stisknutím tlačítka "▶II" se vrátíte zpět.
- 4) Vymazat vše: stisknutím tlačítka "M" přepnete na vymazání všech video souborů. Stisknutím tlačítka "M" je vymažete, stisknutím tlačítka " II" se vrátíte zpět.
- 5) Opakování: normální, opakování jednoho, složka, opakování složky, opakování všeho, náhodně, začátky.
- 6) Ukončit.

#### Nastavení hlasitosti:

V rozhraní přehrávání videa před spuštěním přehrávání videa krátce stiskněte tlačítko "**V**" a poté tlačítky " $M^*$  a " $M^*$  snižte nebo zvyšte hlasitost.

**Poznámka:** Před stažením a přehráním je třeba video v jakémkoliv formátu převést pomocí konverzního softwaru, který najdete v přístroji.

#### **NAHRÁVÁNÍ**

Krátkým stisknutím tlačítka "M" se dostanete do rozhraní nahrávání. Krátkými stisky tlačítka " » II" můžete nahrávání spustit, pozastavit a znovu spustit. Dlouhým stisknutím tlačítka "M" uložíte nahraný soubor a vrátíte se zpět do hlavního menu.

Než spustíte nahrávání, stisknutím tlačítka "M" přepnete do následujících vedlejších menu:

- 1) Místní složka:
- 2) Složka karty: (pokud je v přístroji vložena karta)
- 3) Typ nahrávání: 32 kbps, 64 kbps, 128 kbps, 256 kbps
- 4) Režim AVR: normální, režim AVR
- 5) Úroveň AVR:
- 6) Zpoždění AVR
- 7) Ukončit

Při nahrávání uložíte nahraný soubor dlouhým stisknutím tlačítka přehrávání "DII" a připravíte spuštění nového nahrávání

**Poznámka:** Zvuk nahraný ve formátu WAV se uloží v menu Hlas a přímo se přehraje.

#### **HLAS**

Krátkým stisknutím tlačítka "M" se dostanete do rozhraní přehrávání hlasu. Poté stisknutím tlačítka " ▶ II" přehrajete hlas.

Dlouhým stisknutím tlačítka "M" se vrátíte do hlavního menu.

Stisknutím tlačítka "M" přepnete do následujících vedlejších menu:

- 1) Místní složka: stisknutím tlačítka "M" se dostanete do seznamu hlasových souborů.
- 2) Složka karty: (pokud je v přístroji vložena karta).
- 3) Vymazat soubor: po volbě jednoho souboru jej stisknutím tlačítka "M" vymažete. Stisknutím tlačítka "»II" se vrátíte zpět.
- 4) Vymazat vše: stisknutím tlačítka "M" přepnete na vymazání všech souborů. Stisknutím tlačítka "M" je vymažete, stisknutím tlačítka " $\mathbf{H}$ " se vrátíte zpět.
- 5) Ukončit.

### **RÁDIO FM**

Krátkým stisknutím tlačítka "M" se dostanete do rozhraní poslechu rádia. Stisknutím tlačítka " II" můžete poslech přerušit a poté se k němu vrátit. Dlouhým stisknutím tlačítka "M" se vrátíte do hlavního menu.

Stisknutím tlačítka "M" při přehrávání přepnete do následujících vedlejších menu:

- 1) Uložit: uloží se aktuální kanál.
- 2) Nahrát: nahraje se právě poslouchaný program.
- 3) Vymazat: vymaže se program z uložených programů.
- 4) Vymazat vše: vymaže se vše z uložených programů.
- 5) Automatické vyhledávání: krátkým stisknutím tlačítka "M" aktivujete automatické vyhledávání kanálů.
- 6) Normální pásmo: 87 108 MHz.
- 7) Japonské pásmo: 76 90 MHz.
- 8) Ukončit.

**Poznámka:** Při nahrávání z rádia se soubor nahraný ve formátu WAV uloží v menu Hlas a přímo se přehraje, ale ve formátu mp3 se uloží v menu Hudba a bude jej možné přehrát pouze v režimu Hudba.

#### **FOTOGRAFIE**

Krátkým stisknutím tlačítka "M" se dostanete do rozhraní přehrávání fotografií. Tlačítkem " $\blacktriangleright$ II" můžete přepínat mezi fotografiemi. Dlouhým stisknutím tlačítka "M" se vrátíte do hlavního menu.

Zvolte jednu fotografii ze seznamu, krátce stiskněte tlačítko "M" před vstupem do prohlížeče a dostanete se do následujících vedlejších menu:

- 1) Místní složka: seznam všech fotografií.
- 2) Složka karty: (pokud je v přístroji vložena karta).
- 3) Nastavení přehrávání: manuální přehrávání, automatické přehrávání.
- 4) Vymazat soubor: po volbě jednoho souboru jej stisknutím tlačítka "M" vymažete. Stisknutím tlačítka "DII" se vrátíte zpět.
- 5) Vymazat vše: stisknutím tlačítka "M" přepnete na rozhraní vymazání všech souborů. Stisknutím tlačítka "M" je vymažete, stisknutím tlačítka " $\blacktriangleright$ II" se vrátíte zpět.
- 6) Ukončit.

#### **NASTAVENÍ**

Krátkým stisknutím tlačítka "M" se dostanete do rozhraní nastavení a dostanete se do následujících vedlejších menu:

- 1) Systémový čas: stisknutím tlačítka "M" zkontrolujete časové období od posledního přepnutí vypínače do polohy "zapnuto".
- 2) Nastavení LCD: temný režim, ukončit.
- 3) Jazyk: angličtina, čeština, slovenština, polština, maďarština.
- 4) Vypnutí: doba vypnutí, doba před vypnutím.
- 5) Režim online: multi ovladač, pouze normální, pouze kódovaný, pouze karta.
- 6) Informace o paměti: využitá kapacita paměti.
- 7) Verze firmware: stisknutím tlačítka "M" načtete informace o firmware.
- 8) Aktualizace firmware: stisknutím tlačítka "M" načtete informace o firmware.
- 9) Ukončit.

Chcete-li se pohybovat mezi možnostmi nastavení, použijte tlačítka " $\mathsf{M}$ " a " $\mathsf{M}$ ". Stisknutím tlačítka "M" volby potyrdíte a zadáte.

#### **ELEKTRONICKÁ KNIHA**

Krátkým stisknutím tlačítka "M" se dostanete do menu elektronické knihy:

- 1) Místní složka: seznam elektronických knih.
- 2) Složka karty: (pokud je v přístroji vložena karta).
- 3) Nastavení přehrávání: manuální přehrávání, automatické přehrávání.
- 4) Vymazat soubor: po volbě jednoho souboru jej stisknutím tlačítka "M" vymažete. Stisknutím tlačítka "II" se vrátíte zpět.
- 5) Vymazat vše: stisknutím tlačítka "M" přepnete na rozhraní vymazání všech souborů. Stisknutím tlačítka "M" je vymažete, stisknutím tlačítka " » II" se vrátíte zpět.

Po volbě souboru jej můžete stisknutím tlačítka "M" načíst. Po opětovném stisknutí můžete nastavit vedlejší menu:

- 1) Výběr záložky: zvolte přidanou záložku a stisknutím tlačítka "M" na ni přejděte.
- 2) Vymazání záložky: vymaže se přidaná záložka.
- 3) Přidání záložky: přidá se záložka stisknutím tlačítka "M".
- 4) Ukončit.

#### **HRA**

- 1) Boxman
- 2) Tetrix
- 3) Snake
- 4) Road
- 5) Ukončit

#### **PROHLÍŽEČ**

Krátkým stisknutím tlačítka "M" se dostanete do rozhraní prohlížeče.

Krátkými stisky tlačítek " $\mathsf{M}$ " a " $\mathsf{M}$ " můžete procházet všechny soubory a tlačítkem "M" je otevírat. Krátkým stisknutím tlačítka "II" se vrátíte do předchozího menu, dlouhým stisknutím tlačítka "M" se vrátíte do hlavního menu.

#### **PŘEVOD VIDEO SOUBORů DO FORMÁTU AMV**

Tento program se používá ke konverzi video souborů do formátu AMV. Aktuálně je podporován pouze formát WMV.

1) Spusťte "Nástroj pro převod AMV" ("AMV Convert Tools"), kliknutím na **zahlalou složku**, kam se mají soubory AMV uložit a poté kliknutím na zvolte složku, kde jsou původní soubory.

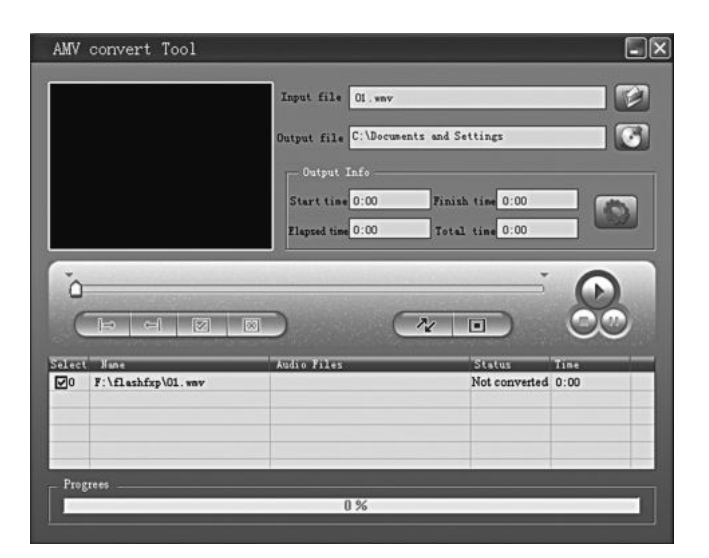

2) Zvolte nezpracované soubory AMV, poté klikněte na **bylikona se zvýrazní na bylichazí** se dialogové okno. Zvolte počet pixelů AMV "160x120" a počet snímků za vteřinu "střední" ("middle") a poté potvrďte stisknutím tlačítka OK.

(**Poznámka:** Je podporován pouze počet pixelů "160x120").

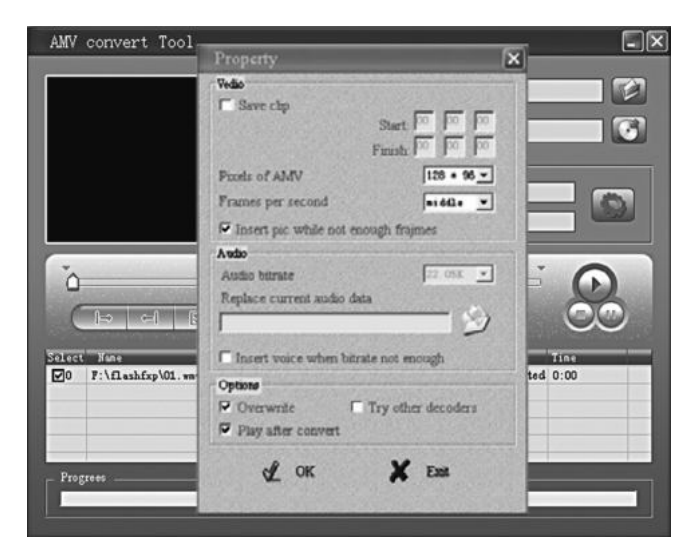

3) Kliknutím na  $\sim$  spusťte převod.

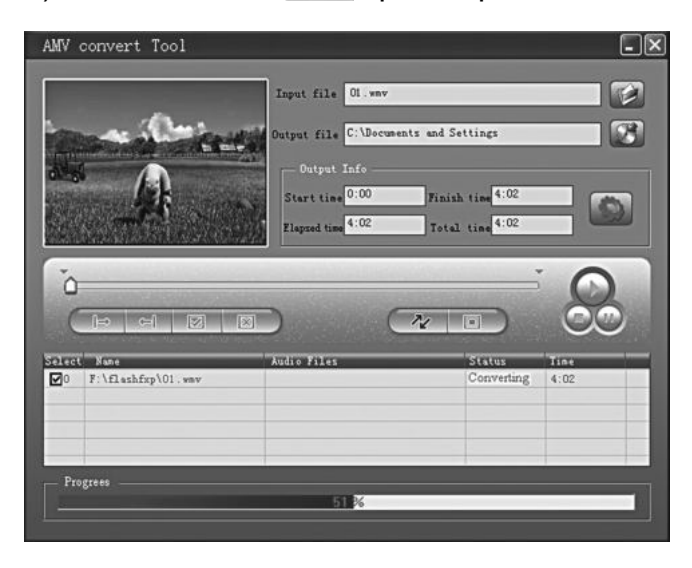

4) Po převodu se soubory AMV automaticky přehrají.

#### **UPOZORNĚNÍ:**

Lithiová baterie vložená do přehrávače není vyjímatelná. Pokud je třeba zásah do baterie, přenechejte to kvalifikovanému technikovi.

## **TECHNICKÉ SPECIFIKACE**

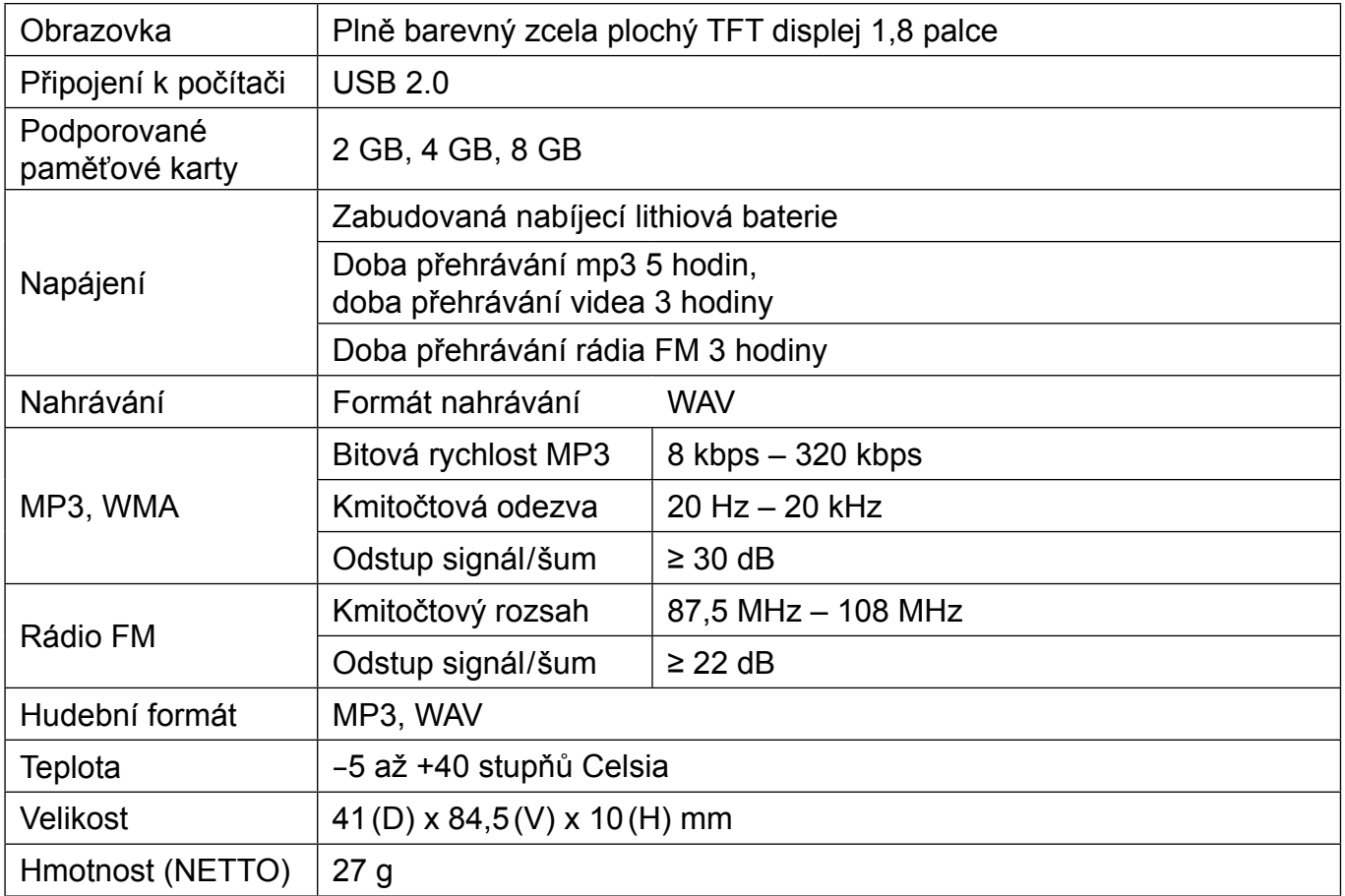

#### **Vyhrazujeme si právo změnit technické specifikace.**

#### **POZNÁMKA:**

Ve vzácných případech silného rušení, jako je elektrostatický výboj na elektrickém vedení, může dojít k anomáliím při provozu přístroje nebo displeje. Obecně platí, že přístroj začne normálně fungovat, jakmile toto rušení přestane.

Pokud problém trvá, přístroj vypněte a znovu jej zapněte.

**VAROVÁNÍ:** NEVYSTAVUJTE SPOTŘEBIČ DEŠTI NEBO VLHKOSTI ABYSTE PŘEDEŠLI VZNIKU POŽÁRU NEBO ÚRAZU ELEKTRICKÝM PROUDEM. VŽDY SPOTŘEBIČ VYPNĚTE ZE ZÁSUVKY KDYŽ JEJ NEPOUŽÍVÁTE NEBO PŘED OPRAVOU. V PŘÍSTROJI NEJSOU ŽÁDNÉ ČÁSTI OPRAVITELNÉ SPOTŘEBITELEM. VŽDY SE OBRACEJTE NA KVALIFIKOVANÝ AUTORIZOVANÝ SERVIS. PŘÍSTROJ JE POD NEBEZPEČNÝM NAPĚTÍM .

#### **Informace o ochraně životního prostředí**

Udělali jsme to nejlepší pro snížení množství obalů a zajistili jsme jejich snadné rozdělení na 3 materiály: lepenka, papírová drť a roztažený polyetylén. Tento přístroj obsahuje materiály, které mohou být po demontáži specializovanou společností recyklovány. Dodržujte prosím místní nařízení týkající se nakládání s balícími materiály, vybitými bateriemi a starým zařízením.

#### **Likvidace starého elektrozařízení a použitých baterií a akumulátorů**

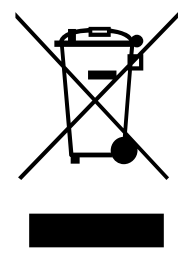

Tento symbol na výrobku, jeho příslušenství nebo na jeho obalu označuje, že s výrobkem nesmí být nakládáno jako s domácím odpadem. Po ukončení životnosti odevzdejte prosím výrobek nebo baterii (pokud je přiložena) v příslušném místě zpětného odběru, kde bude provedena recyklace tohoto elektrozařízení a baterií. V Evropské unii a v ostatních evropských zemích existují místa zpětného odběru vysloužilého elektrozařízení. Tím, že zajistíte správnou likvidaci výrobku, můžete předejít možným negativním následkům pro životní

prostředí a lidské zdraví, které se mohou v opačném případě projevit jako důsledek nesprávné manipulace s tímto výrobkem nebo baterií či akumulátorem. Recyklace materiálů přispívá k ochraně přírodních zdrojů. Z tohoto důvodu prosím nevyhazujte vysloužilé elektrozařízení a baterie/akumulátory do domovního odpadu.

Informace o tom, kde je možné vysloužilé elektrozařízení zdarma odložit, získáte u vašeho prodejce, na obecním úřadě nebo na webu **www.asekol.cz**. Informace o tom, kde můžete zdarma odevzdat použité baterie nebo akumulátory, získáte také u vašeho prodejce, na obecním úřadě a na webu **www.ecobat.cz**.

Dovozce zařízení je registrován u kolektivního systému ASEKOL s. r. o. (pro recyklaci elektrozařízení) a u kolektivního systému ECOBAT s. r. o. (pro recyklaci baterií a akumulátorů).

**Výrobce:** HP TRONIC Zlín, spol. s r. o., Prštné-Kútiky 637, Zlín, 760 01

## **ÚVOD**

Než začnete tento prístroj používať, prečítajte si prosím pozorne tieto bezpečnostné pokyny a návod. Kedykoľvek budete mať pochybnosti o spôsobe použitia prístroja, nahliadnite do tohto návodu.

## **BEZPEČNOSTNÉ INFORMÁCIE**

Nedodržanie bezpečnostných informácií tu uvedených môže mať za následok škodu, požiar alebo zásah elektrickým prúdom s možným zranením.

- Nedovoľte, aby sa do prístroja dostala voda alebo cudzie predmety.
- Nevystavujte prístroj nadmernému teplu, prachu, vlhkosti, nadmerným vibráciám a vode.
- Nevhadzujte prístroj do ohňa.
- Prístroj nerozoberajte. Vo vnútri prístroja sa nenachádzajú žiadne súčasti opraviteľné koncovým užívateľom. V prípade poruchy alebo nutnosti zásahu, ktorý vyžaduje otvorenie prehrávača, sa obráťte na autorizované servisné stredisko.
- Nestavajte na prístroj ťažké predmety, zabráňte jeho pádu a nevystavujte ho nárazom. Inak môže dôjsť k jeho poruche.
- Ak chcete odpojiť slúchadlá z prehrávača, neťahajte za ich kábel, ale uchopte slúchadlá za konektor.
- Nepoužívajte slúchadlá, pokiaľ je nutné počuť okolité zvuky (napríklad pri riadení vozidla).
- Pravidelne zálohujte dáta, aby ste o ne neprišli.
- Na čistenie prístroja používajte len suchú tkaninu.
- Nenechávajte malé súčasti, ako napríklad kryt, zvyšky obalu a nástroje použité na otvorenie balenia v dosahu detí. Hrozí všeobecné nebezpečenstvo a riziko udusenia.

## **PREVENCIA POŠKODENIA SLUCHU**

Používanie slúchadiel pri vysokej hlasitosti vám môže poškodiť sluch. Nepočúvajte hudbu po dlhú a neprerušenú dobu alebo pri vysokej hlasitosti. Nastavte hlasitosť na nízku úroveň a postupne ju zvyšujte, až kým nedosiahnete príjemné, dobre počuteľné úrovne bez skreslenia. Nastavte hlasitosť na bezpečnú úroveň, než si na ňu váš sluch zvykne a potom ju tak ponechajte. Počúvanie občas prerušte. Nezvyšujte hlasitosť na úroveň, ktorá neumožňuje počuť okolité zvuky. Ak začujete hučanie, znížte úroveň hlasitosti alebo ukončite počúvanie.

## **OVLÁDACIE TLAČIDLÁ**

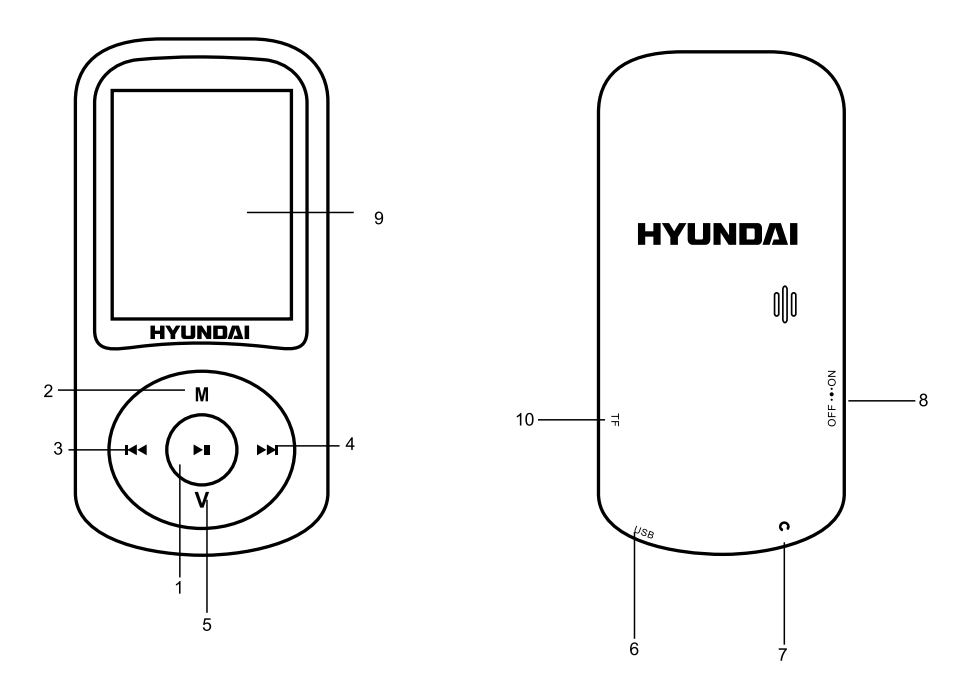

- 1) Tlačidlo Play/Pause "II" (Prehrávanie/Pauza): Zapnutie/prehrávanie/pauza/zastavenie
- 2) Tlačidlo menu "**M**": Vstup do hlavného menu / návrat do predchádzajúceho menu
- 3) Tlačidlo " $M$ ": Predchádzajúca skladba / rýchly posun vzad
- 4) Tlačidlo " $M$ ": Nasledujúca skladba / rýchly posun vpred
- 5) Tlačidlo hlasitosti "V":
- 6) Port USB: Pre kábel USB / pripojenie k PC / nabíjanie
- 7) Konektor slúchadiel
- 8) Tlačidlo ON/OFF (Zapnutie/vypnutie)
- 9) Displej
- 10) Vstup pre kartu Micro SD

## **AKO VLOŽIť A VYBRAť KARTU MICRO SD**

Pred zapnutím prehrávača je nutné vložiť kartu Micro SD do vstupu pre kartu Micro SD. Kartu Micro SD je treba vložiť tak, aby bola nepotlačená strana hore.

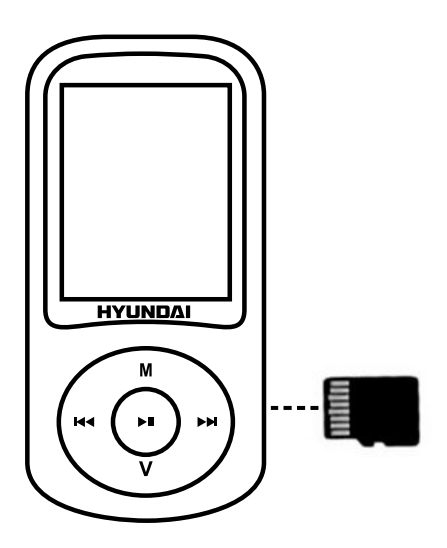

Zasuňte kartu Micro SD do vstupu, až zaklapne (započujete "cvaknutie").

Ak chcete kartu Micro SD vysunúť, najskôr ju zatlačte smerom dovnútra a po uvoľnení ju vytiahnite. Pred použitím kartu Micro SD naformátujte, aby v prehrávači správne fungovala.

#### **ZAPNUTIE:**

Prepnite hlavný vypínač do polohy "ON" (Zapnuté), alebo ak je vypínač v polohe "ON", stlačte dlho tlačidlo "▶II".

Poznámka: Pri nabíjaní prepnite vypínač do polohy "zapnuté".

#### **VYPNUTIE:**

Dlhým stlačením tlačidla prehrávania " » II " alebo prepnutím vypínača do polohy "OFF" (Vypnuté).

#### **Poznámka:**

- 1) Ak chcete nabiť batériu, je nutné prístroj pripojiť k počítaču.
- 2) Doba načítanie súborov závisí od prenosovej rýchlosti príslušnej karty Micro SD.
- 3) Prístroj podporuje karty Micro SD s kapacitou pamäte maximálne 8 GB.

#### **MENU**

Po zapnutí sa prístroj prepne do rozhrania hlavného menu. Tlačidlami " $\mathbf{M}^*$  a " $\mathbf{M}^*$  zvoľte režim "Hudba", "Video", "Nahrávanie", "Hlas", "Rádio FM", "Fotografie", "Nastavenie", "Elektronická kniha", "Hra" a "Prehliadač" a krátkym stlačením tlačidla "M" voľbu potvrďte. Dlhým stlačením tlačidla "M" sa vrátite do hlavného menu.

#### **HUDBA**

Krátkym stlačením tlačidla "M" sa dostanete do rozhrania prehrávania hudby. Potom stlačením tlačidla " » II" prehrajte skladbu. Dlhým stlačením tlačidla "M" sa vrátite do hlavného menu.

Stlačením tlačidla "M" v režime stop prepnete do nasledujúcich vedľajších menu:

- 1) Miestna zložka: stlačením tlačidla "M" sa dostanete do zoznamu hudobných súborov.
- 2) Zložka karty: (ak je v prístroji vložená karta).
- 3) Vymazať súbor: po voľbe jedného súboru ho stlačením tlačidla "M" vymažete. Stlačením tlačidla " » II" sa vrátite späť.
- 4) Vymazať všetko: stlačením tlačidla "M" prepnete na vymazanie všetkých hudobných súborov. Stlačením tlačidla "M" ich vymažete, stlačením tlačidla " II" sa vrátite späť.
- 5) Ukončiť.

Stlačením tlačidla "M" v režime prehrávania prepnete do nasledujúcich vedľajších menu:

- Opakovanie: normálne, opakovanie jedného, zložka, opakovanie zložky, opakovanie všetkého, náhodne, začiatky.
- Ekvalizér: neutrálna, rock, pop, klasika, soft, džez a zvýraznenie bás.
- Režim opakovaného prehrávania: opakované prehrávanie, počet opakovaní, interval medzi opakovaním.
- SRS WOW: SRS WOW, užívateľské nastavenie, zrušiť SRS WOW.
- Opakovanie: normálne, opakovanie jedného, zložka, opakovanie zložky, opakovanie všetkého, náhodne, začiatky.
- Ekvalizér: neutrálna, rock, pop, klasika, soft, džez a zvýraznenie bás.
- Ukončiť

Ak sa chcete pohybovať medzi možnosťami, stlačte tlačidlá "k" a "» ". Potvrďte stlačením tlačidla .**M**".

Krátkym stlačením tlačidla " $\blacktriangleright$ II" sa vrátite do predchádzajúceho menu.

#### Nastavenie hlasitosti:

V režime prehrávania krátko stlačte tlačidlo "V" a potom tlačidlami " $\mathsf{M}$ " a " $\mathsf{M}$ " znížte alebo zvýšte hlasitosť.

Zobrazenie textu piesne:

K zobrazeniu textu piesne je nutný súbor "lrc", ktorý si môžete stiahnuť z internetu alebo ho môžete vytvoriť pomocou editora pre súbory s textom piesne. Súbory s textom piesne musia mať rovnaký názov ako zodpovedajúci hudobný súbor (napr. "Názov1.lrc" a "Názov1.mp3"). Ak je v zozname zobrazených piesní rovnaký súbor s textom piesne, dlhým stlačením tlačidla "**M**" sa dostanete do zobrazenia rozhrania pri prehrávaní, krátkym stlačením tlačidla "**M**" ho opustíte.

#### Správa súborov:

V režime stop môžete tlačidlami " $\mathsf{M}$ " a " $\mathsf{M}$ " zvoliť nasledujúcu alebo predchádzajúcu zložku.

#### **VIDEO**

Krátkym stlačením tlačidla "M" sa dostanete do rozhrania prehrávania videa. Potom stlačením tlačidla " » II" prehrajte film.

Stlačením tlačidla "M" v režime stop prepnete do nasledujúcich vedľajších menu:

- 1) Miestna zložka: stlačením tlačidla "M" sa dostanete do zoznamu video súborov.
- 2) Zložka karty: (pokiaľ je v prístroji vložená karta).
- 3) Vymazať súbor: po voľbe jedného súboru ho stlačením tlačidla "M" vymažete. Stlačením tlačidla ".. Il" sa vrátite späť.
- 4) Vymazať všetko: stlačením tlačidla "M" prepnete na vymazanie všetkých video súborov. Stlačením tlačidla "M" je vymažete, stlačením tlačidla " II" sa vrátite späť.
- 5) Opakovanie: normálne, opakovanie jedného, zložka, opakovanie zložky, opakovanie všetkého, náhodne, začiatky.
- 6) Ukončiť.

#### Nastavenie hlasitosti:

V rozhraní prehrávania videa pred spustením prehrávania videa krátko stlačte tlačidlo "**V**" a potom tlačidlami " $\mathsf{M}$ " a "»" znížte nebo zvýšte hlasitosť.

**Poznámka:** Pred stiahnutím a prehraním je treba video v akomkoľvek formáte previesť pomocou konverzného softwaru, ktorý nájdete v prístroji.

#### **NAHRÁVANIE**

Krátkym stlačením tlačidla "M" sa dostanete do rozhrania nahrávania. Krátkymi stlačeniami tlačidla "PLAY" môžete nahrávanie spustiť, pozastaviť a znova spustiť. Dlhým stlačením tlačidla "M" uložíte nahraný súbor a vrátite sa späť do hlavného menu.

Než spustíte nahrávanie, stlačením tlačidla "M" prepnete do nasledujúcich vedľajších menu:

- 1) Miestna zložka:
- 2) Zložka karty: (pokiaĺ je v prístroji vložená karta)
- 3) Typ nahrávania: 32 kbps, 64 kbps, 128 kbps, 256 kbps
- 4) Režim AVR: normálny, režim AVR
- 5) Úroveň AVR:
- 6) Meškanie AVR
- 7) Ukončiť

Pri nahrávaní uložíte nahraný súbor dlhým stlačením tlačidla prehrávanie " $\mathbf{H}$ " a pripravíte spustenie nového nahrávania.

**Poznámka:** Zvuk nahraný vo formáte WAV sa uloží v menu Hlas a priamo sa prehrá.

Krátkym stlačením tlačítka "M" sa dostanete do rozhraním prehrávania hlasu. Potom stlačením tlačítka "PLAY" prehrá hlas.

Dlhý stlačením tlačidla "M" sa vrátite do hlavného menu.

Stlačením tlačidla "M" prepnete do Následujúceho vedľajšieho menu:

- 1) Miestna zložka: stlačením tlačidla "M" sa dostanete do zoznamu hlasových súborov.
- 2) Zložka karty: (ak je v prístroji vložená karta).
- 3) Vymazať súbor: po voľbe jedného súboru ho stlačením tlačidla "M" vymažete. Stlačením tlačidla "▶II" sa vrátite späť.
- 4) Vymazať všetko: stlačením tlačidla "M" prepnete na vymazanie všetkých súborov. Stlačením tlačidla "M" je vymažete, stlačením tlačidla " ▶ II" sa vrátite späť.
- 5) Ukončiť.

#### **RÁDIO FM**

Krátkym stlačením tlačidla "M" sa dostanete do rozhrania počúvania rádia. Stlačením tlačidla "II" môžete počúvanie prerušiť a potom sa k nemu vrátiť. Dlhým stlačením tlačidla "M" sa vrátite do hlavného menu.

Stlačením tlačidla "M" pri prehrávaní prepnete do nasledujúcich vedľajších menu:

- 1) Uložiť: uloží sa aktuálny kanál.
- 2) Nahrá: nahrá sa práve počúvaný program.
- 3) Vymazať: vymaže sa program z uložených programov.
- 4) Vymazať všetko: vymaže sa všetko z uložených programov.
- 5) Automatické vyhľadávanie: krátkym stlačením tlačidla "M" aktivujete automatické vyhľadávanie kanálov.
- 6) Normálne pásmo: 87 108 MHz.
- 7) Japonské pásmo: 76 90 MHz.
- 8) Ukončiť.

**Poznámka:** Pri nahrávaní z rádia sa súbor nahraný vo formáte WAV uloží v menu Hlas a priamo sa prehrá, ale vo formáte mp3 sa uloží v menu Hudba a bude ho možné prehrať len v režime Hudba.

#### **FOTOGRAFIE**

Krátkym stlačením tlačidla "M" sa dostanete do rozhrania prehrávanie fotografií. Tlačidlom "PLAY" môžete prepínať medzi fotografiami. Dlhým stlačením tlačidla "M" sa vrátite do hlavného menu.

Zvoľte jednu fotografiu zo zoznamu, krátko stlačte tlačidlo "M" pred vstupom do prehliadača a dostanete sa do nasledujúcich vedľajších menu:

- 1) Miestna zložka: zoznam všetkých fotografií.
- 2) Zložka karty: (ak je v prístroji vložená karta)
- 3) Nastavenie prehrávania: manuálne prehrávania, automatické prehrávanie
- 4) Vymazať súbor: po voľbe jedného súboru ho stlačením tlačidla "M" vymažete. Stlačením tlačidla "▶II" sa vrátite späť.
- 5) Vymazať všetko: stlačením tlačidla "M" prepnete na rozhrania vymazania všetkých súborov. Stlačením tlačidla "M" ho vymažete, stlačením tlačidla "PLAY" sa vrátite späť.
- 6) Ukončiť.

#### **NASTAVENIE**

Krátkym stlačením tlačidla "M" sa dostanete do rozhrania nastavenia a dostanete sa do nasledujúcich vedľajších menu:

- 1) Systémový čas: stlačením tlačidla "M" skontrolujete časové obdobie od posledného prepnutia vypínača do polohy "zapnuté".
- 2) Nastavenie LCD: temný režim, ukončiť.
- 3) Jazyk: angličtina, čeština, slovenčina, poľština, maďarčina.
- 4) Vypnutie: doba vypnutia, doba pred vypnutím.
- 5) Režim online: multi ovládač, iba normálne, iba kódovaný, len karta.
- 6) Informácie o pamäti: využitá kapacita pamäte.
- 7) Verzia firmware: stlačením tlačidla "M" načítate informácie o firmware.
- 8) Aktualizácia firmware: stlačením tlačidla "M" načítate informácie o firmware.
- 9) Ukončiť.

Ak sa chcete pohybovať medzi možnosťami nastavenia, použite tlačidlá " $\mathsf{M}$ " a " $\mathsf{M}$ ". Stlačením tlačidla "M" voľbu potvrdíte a zadáte

#### **ELEKTRONICKÁ KNIHA**

Krátkym stlačením tlačidla "M" sa dostanete do menu elektronickej knihy:

- 1) Miestna zložka: zoznam elektronických kníh.
- 2) Zložka karty: (ak je v prístroji vložená karta).
- 3) Nastavenie prehrávania: manuálne prehrávanie, automatické prehrávanie.
- 4) Vymazať súbor: po voľbe jedného súboru ho stlačením tlačidla "M" vymažete. Stlačením tlačidla "▶II" sa vrátite späť.
- 5) Vymazať všetko: stlačením tlačidla "M" prepnete na rozhranie vymazanie všetkých súborov. Stlačením tlačidla "M" ich vymažete, stlačením tlačidla " II" sa vrátite späť.

Po voľbe súboru ho môžete stlačením tlačidla "M" načítať. Po opätovnom stlačení môžete nastaviť vedľajšie menu:

- 1) Výber záložky: zvoľte pridanú záložku a stlačením tlačidla "M" na ňu prejdite.
- 2) Vymazanie záložky: vymaže sa pridaná záložka.
- 3) Pridanie záložky: pridá sa záložka stlačením tlačidla "M".
- 4) Ukončiť.

#### **HRA**

- 1) Boxman
- 2) Tetrix
- 3) Snake
- 4) Road
- 5) Ukončiť

#### **PREHLIADAČ**

Krátkym stlačením tlačidla "M" sa dostanete do rozhrania prehliadača.

Krátkymi stlačeniami tlačidiel " $M^*$  a " $M^*$  môžete prechádzať všetky súbory a tlačidlom "M" ich otvárať.

Krátkym stlačením tlačidla "II" sa vrátite do predchádzajúceho menu, dlhým stlačením tlačidla "M" sa vrátite do hlavného menu.

#### **PŘEVOD VIDEO SOUBORů DO FORMÁTU AMV**

Tento program sa používa na konverziu video súborov do formátu AMV. Aktuálne je podporovaný iba formát WMV.

1) Spustite "Nástroj pre prevod AMV" ("AMV Convert Tools"), kliknutím na **ve** vyberte zložku, kam sa majú súbory AMV uložiť a potom kliknutím na vyberte zložku, kde sú pôvodné súbory.

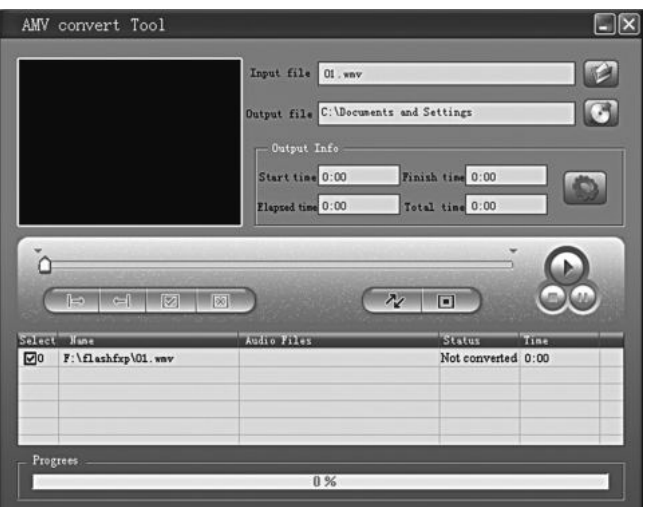

2) Zvoľte nespracované súbory AMV, potom kliknite na **bola**. Ikona sa zvýrazní na **bola** zobrazí sa dialógové okno. Zvoľte počet pixelov AMV "160x120" a počet snímkov za sekundu "stredný" ("middle") a potov potvrďte stlačením tlačidla OK. (**Poznámka:** Je podporovaný len počet pixelov "160x120").

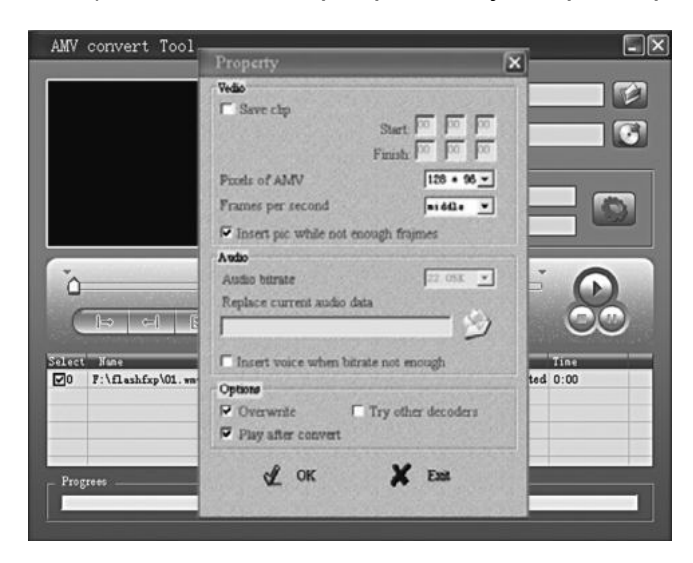

3) Kliknutím na  $\sqrt{\alpha}$  spusťte prevod.

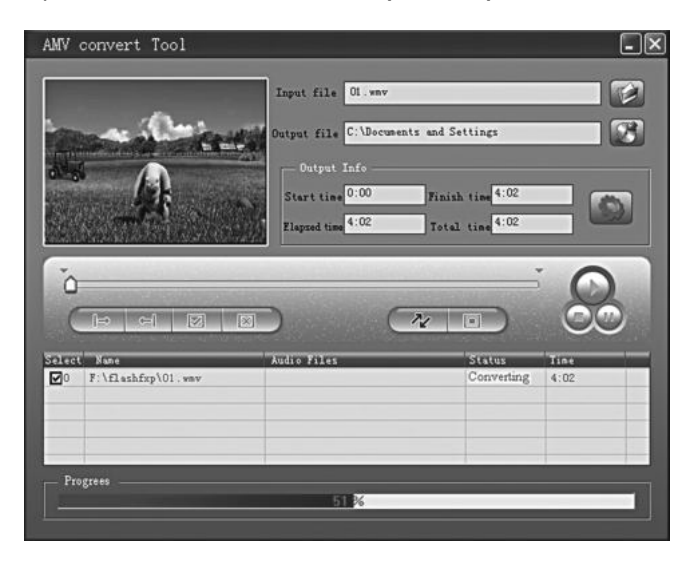

4) Po prevode sa súbory AMV automaticky prehrajú.

#### **UPOZORNENIE:**

Lithiová batéria vložená do prehrávača nie je vyberateľná. Ak je potrebné zásah do batérie, prenechajte to kvalifikovanému technikovi.

SK

## **TECHNICKÉ SPECIFIKACE**

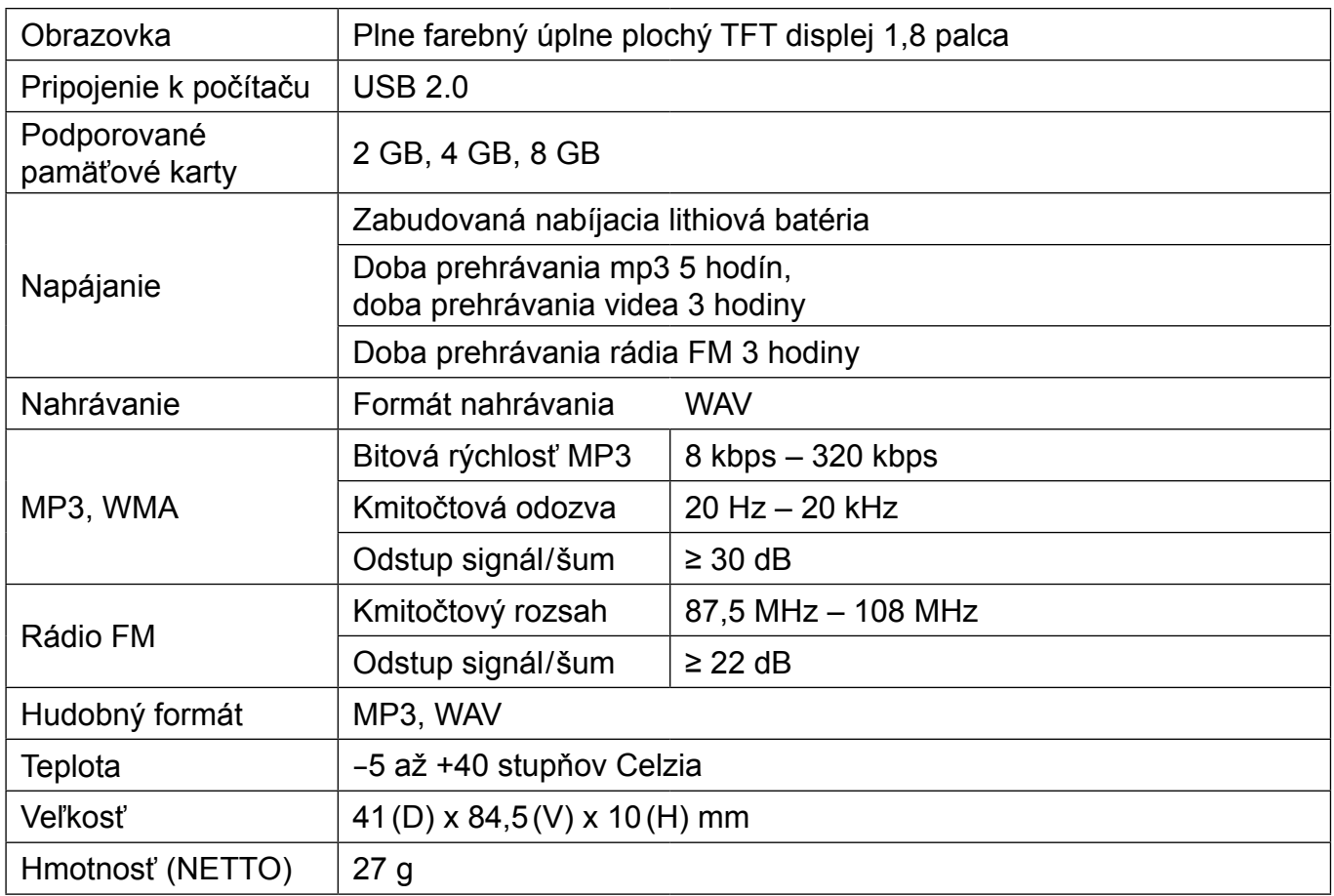

#### **Vyhradzujeme si právo zmeniť technické špecifikácie.**

#### **POZNÁMKA:**

V zriedkavých prípadoch silného rušenia, ako je elektrostatický výboj na elektrickom vedení, môže dôjsť k anomáliám pri prevádzke prístroja alebo displeja. Všeobecne platí, že prístroj začne normálne fungovať, akonáhle toto rušenie prestane.

Ak problém pretrváva, prístroj vypnite a znovu ho zapnite.

#### **Informácie o ochrane životného prostredia**

Urobili sme to najlepšie pre zníženie množstva obalov a zaistili sme ich jednoduché rozdelenie na 3 materiály: lepenka, papierová drť a roztiahnutý polyetylén. Tento prístroj obsahuje materiáli, ktoré môžu byť po demontáži špecializovanou spoločnosťou recyklované. Dodržujte prosím miestne nariadenia týkajúce sa nakladania s baliacimi materiálmi, vybitými batériami a starým zariadením.

#### **Likvidácia starého elektrozariadenia a použitých batérií a akumulátorov**

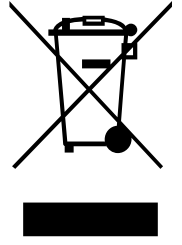

Tento symbol na výrobku, jeho príslušenstve alebo na jeho obale označuje, že s výrobkom nesmie byť nakladané ako s domácim odpadom. Po skončení životnosti odovzdajte prosím výrobok alebo batériu (ak je priložená) v príslušnom mieste spätného odberu, kde bude vykonaná recyklácia tohto elektrozariadenia a batérií. V Európskej únii a v ostatných európskych krajinách existujú miesta spätného odberu odslúženého elektrozariadenia. Tým, že zaistíte správnu likvidáciu výrobku, môžete predísť možným negatívnym následkom pre životné

prostredie a ľudské zdravie, ktoré sa môže v opačnom prípade prejaviť ako dôsledok nesprávnej manipulácie s týmto výrobkom alebo batériou, alebo akumulátorom. Recyklácia materiálov prispieva k ochrane prírodných zdrojov. Z tohto dôvodu prosím nevyhadzujte odslúžené elektrozariadenie a batérie / akumulátory do domového odpadu.

Informácie o tom, kde je možné vyslúžených elektrozariadení alebo použité batérie alebo akumulátory zadarmo odovzdať, získate u vášho predajcu, na obecnom úrade alebo na webe **www.sewa.sk**.

Dovozca zariadenia je registrovaný u kolektívneho systému SEWA, a. s. (pre recykláciu elektrozariadení aj batérií a akumulátorov).

**Výrobca:** HP TRONIC Zlín, spol. s r. o., Prštné-Kútiky 637, Zlín, 760 01, Česká republika **Výhradný dovozca**: ETA - Slovakia, spol s r. o., Stará Vajnorská 8, 831 04, Bratislava 3

## **WPROWADZENIE**

Przed rozpoczęciem użytkowania należy uważnie przeczytać instrukcję. Należy korzystać z niej za każdym razem, gdy pojawią się pytania lub wątpliwości dotyczące obsługi urządzenia. Instrukcję należy zachować.

## **WSKAZóWKI BEZPIECZEńSTWA**

Nieprzestrzeganie zamieszczonych poniżej wskazówek bezpieczeństwa grozi ryzykiem zniszczeń, pożaru lub porażenia elektrycznego związanego z uszkodzeniem ciała.

- Nie dopuszczać do dostania się do wnętrze urządzenia wody lub ciał obcych.
- Nie wystawiać urządzenia na nadmiernie wysokie temperatur, oddziaływanie kurzu, wilgoci, silnych wibracji i wody.
- Nie wrzucać urządzenia do ognia.
- Nie rozmontowywać odtwarzacza samodzielnie. W urządzeniu nie znajdują się żadne części, które mogłyby być naprawiane samodzielnie przez użytkownika. W przypadku nieprawidłowego działania lub wystąpienia jakichkolwiek okoliczności wymagających otwarcia obudowy, należy zwrócić się do autoryzowanego serwisu.
- Nie kłaść na urządzeniu żadnych ciężkich przedmiotów, unikać sytuacji, w których mogłoby ono zostać upuszczone czy uszkodzone mechanicznie – mogłoby to spowodować nieprawidłowe jego działanie.
- Aby odłączyć słuchawki, nie wolno ciągnąc za ich przewód. Należy przytrzymać i pociągnąć za końcówkę wtyczki.
- Nie korzystać ze słuchawek, jeśli konieczne jest słyszenie dźwięków z otoczenia (na przykład w trakcie prowadzenia pojazdu).
- Aby uniknąć utraty danych należy regularnie wykonywać kopie zapasowe.
- Do czyszczenia urządzenia używać wyłącznie miękkiej ściereczki.
- Nie pozostawiać żadnych nawet niewielkich części opakowania ani narzędzi służących do jego zdjęcia w zasięgu małych dzieci – nie narażać ich na ryzyko uduszenia.

## **ABY ZAPOBIEC USZKODZENIU SŁUCHU**

Korzystanie ze słuchawek przy ustawionej dużej głośności urządzenia może uszkodzić słuch. Nie należy słuchać przez dłuższy czas ani nieprzerwanie dźwięku ustawionego na wysoką głośność. Ustawić dźwięk na niskie natężenie i powoli je zwiększać, tak by słuch przystosował się do niego. Od czasu do czasu przerywać słuchanie na słuchawkach. Jeśli pojawią się szumy lub buczenie należy zmniejszyć natężenie dźwięku, a następnie przerwać słuchanie.

#### **OBSŁUGA PRZYCISKóW**

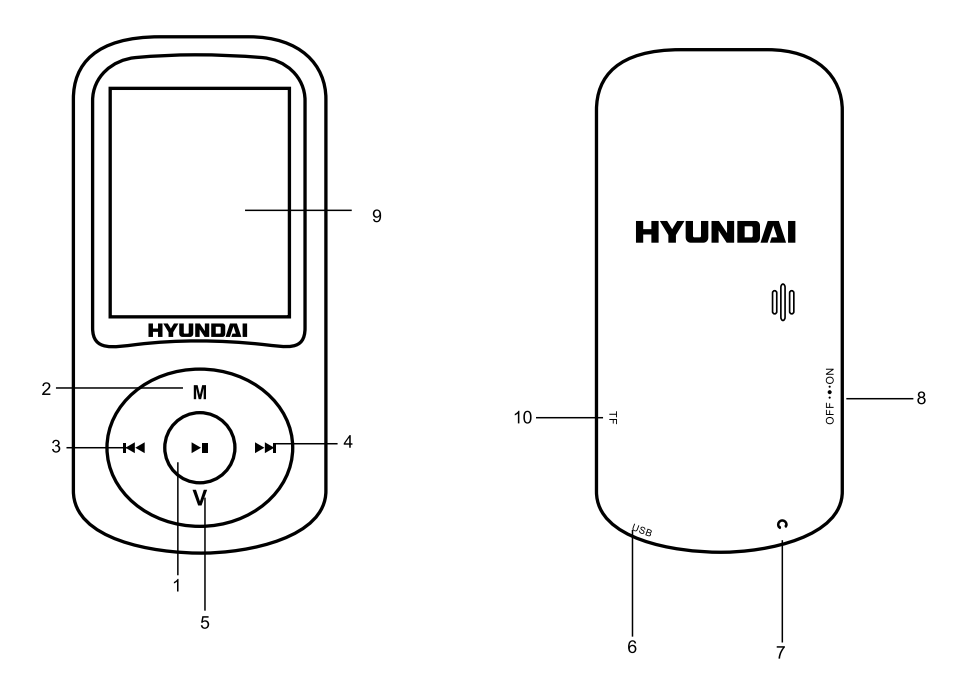

- 1) Przycisk Play/Pause "II" włączanie/odtwarzanie/przerwanie/zatrzymanie
- 2) Przycisk Menu "M": wejście do menu/powrót do poprzedniego menu
- 3) Przycisk Previous " $\mathsf{M}$ ": poprzedni utwór, szybkie przewijanie w tył
- 4) Przycisk Next "
»": następny utwór, szybkie przewijanie w przód
- 5) Przycisk Volume "V" : zwiększanie głośności
- 6) Port USB: podłączanie kabla USB do połączenia z komputerem / ładowania
- 7) Złącze słuchawkowe
- 8) Przełącznik zasilania ON/OFF
- 9) Wyświetlacz
- 10) Gniazdo karty Micro SD

### **WKŁADANIE I WYJMOWANIE KARTY MICRO SD**

Przed włączeniem odtwarzacza, należy włożyć do niego kartę Micro SD. Kartę należy wsunąć nie pokrytą tworzywem częścią do góry.

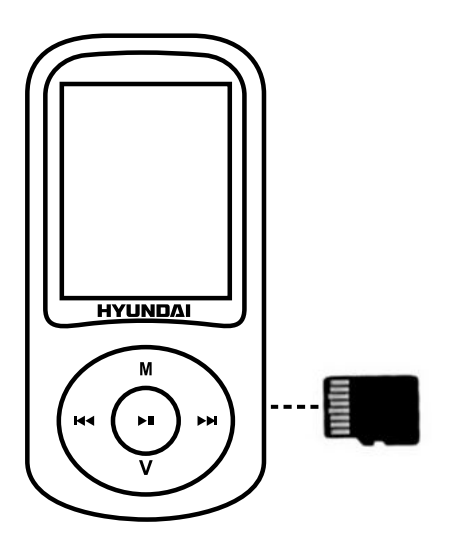

Kartę wcisnąć do gniazda, do momentu usłyszenia odgłosu kliknięcia.

Aby wyjąc kartę, popchnąć ją, a potem wyciągnąć z gniazda.

Aby zapewnić prawidłowe działania, przed pierwszym użyciem należy sformatować kartę Micro SD.

## **PRZYCISKI**

#### **WŁąCZANIE:**

Przestawić przełącznik zasilania w pozycję ON, a następnie nacisnąć i przytrzymać przycisk ">II".

**Uwaga:** Nie przestawiać przełącznika zasilania w pozycję ON podczas ładowania urządzenia.

#### **WYŁąCZANIE:**

Nacisnąć i przytrzymać przycisk " $\blacksquare$  lub przesunąć przełącznik zasilania w pozycję OFF.

#### **Uwaga:**

- 1) W celu naładowania urządzenia należy je podłączyć do komputera.
- 2) Czas dostępu do plików zależy od prędkości transmisji karty Micro SD.
- 3) Maksymalna pojemność karty Micro SD wynosi 8 GB.

#### **MENU**

Po włączeniu odtwarzacza wchodzi on od razu w tryb menu głównego. Naciskając przyciski " $\mathsf{M}^*$  lub " $\mathsf{M}$ " wybrać jedno z submenu: "Music (Muzyka)", "Movie (Film)", "Record (Nagrywanie)", "Voice (Głos)", "FM Radio", "Photo (Zdjęcia)", "Setup (Ustawienia)", "E-book", "Game (Gry)" lub "Browser (Przeglądarka)"; następnie krótko nacisnąć przycisk "M" by zatwierdzić. Nacisnąć i przytrzymać przycisk "M" by wrócić do menu głównego.

#### **MUZYKA**

Naciskać przycisk "M" by przejść do menu muzycznego, po dokonaniu wyboru nacisnąć przycisk "▶Ⅱ", by rozpocząć odtwarzanie utworu. Nacisnąć i przytrzymać przycisk "M" by wrócić do poprzedniego menu.

Po naciśnięciu przycisku "M" w trybie stop, staną się dostępne poniższe submenu:

- 1) Local folder (Katalog lokalny): nacisnąć przycisk "M" by przejść do listy plików muzycznych.
- 2) Card folder (Katalog karty): dostępne po włożeniu karty do urządzenia.
- 3) Delete file (Usuwanie pliku): Po wyborze pliku należy nacisnąć przycisk "M" by go usunąć, nacisnąć przycisk "▶II", by wrócić.
- 4) Delete All (Usuwanie wszystkich plików): Nacisnąć przycisk "M" by przejść do usuwania wszystkich plików, ponownie nacisnąć przycisk "M" by usunąć, nacisnąć przycisk "Play »II". by wrócić.
- 5) Exit (Wychodzenie).

Po naciśnięciu przycisku "M" w trybie odtwarzania można przejść do następujących submenu:

- Repeat (Powtarzanie): Odtwarzanie zwykłe, Powtarzanie jednego utworu, Powtarzanie folderu, Powtarzanie w pętli wszystkich utworów, Odtwarzanie losowe, Odtwarzanie wstępów piosenek.
- Equalizer: Natural, Rock, Pop, Classic, Soft, Jazz oraz DBB.
- Replay mode (Tryb powtarzania): Powtarzanie, Czas powtarzania, Przerwy między powtórzeniami.
- SRS WOW: SRS WOW, Ustawienia użytkownika, Funkcja SRS WOW wyłączona.
- Repeat (Powtarzanie): Odtwarzanie zwykłe, Powtarzanie jednego utworu, Powtarzanie folderu, Powtarzanie w pętli wszystkich utworów, Odtwarzanie losowe, Odtwarzanie wstępów piosenek.
- Equalizer: Natural, Rock, Pop, Classic, Soft, Jazz oraz DBB.
- Exit (Wychodzenie).

Aby przemieszczać się pomiędzy opcjami, naciskać przyciski " $\mathsf{M}$ " lub " $\mathsf{M}$ ", nacisnąć przycisk " $\mathsf{M}$ " by zatwierdzić wybór.

Nacisnąć przycisk " $\blacktriangleright$ II", by wrócić do poprzedniego menu.

Ustawianie głośności:

W trybie odtwarzania nacisnąć przycisk "V", a następnie przyciski "K<sup>a"</sup> lub "W", by zmniejszać lub zwiększa natężenie dźwięku.

Aby wyświetlić tekst piosenki konieczny jest plik ".LRC", który można znaleźć w Internecie lub samemu utworzyć przy pomocy edytora plików tekstów napisów. Plik napisów musi mieć tę samą nazwę, co odpowiadający mu plik muzyczny (np. "Piosenka1.lrc" i "Piosenka1.mp3"). Podczas odtwarzania piosenki posiadającej swój odpowiednik wśród lików "LRC", nacisnąć i przytrzymać przycisk menu, by przejść do menu wyświetlania. Nacisnąć krótko przycisk "**M**", by opuścić tryb.

Zarządzanie plikami:

W trybie stop wybierać poprzedni / następny folder przy pomocy przycisków " $\mathbf{W}$ ".  $\mathbf{W}$ ".

#### **FILMY**

Naciskać przycisk "M" by przejść do menu filmowego, po dokonaniu wyboru nacisnąć przycisk " $\mathsf{H}$ ", by rozpocząć odtwarzanie filmu.

Po naciśnięciu przycisku "M" w trybie stop, staną się dostępne poniższe submenu:

- 1) Local folder (Katalog lokalny): nacisnąć przycisk "M" by przejść do listy plików filmowych.
- 2) Card folder (Katalog karty): dostępne po włożeniu karty do urządzenia.
- 3) Delete file (Usuwanie pliku): Po wyborze pliku należy nacisnąć przycisk "M" by go usunąć, nacisnąć przycisk " ► II", by wrócić.
- 4) Delete All (Usuwanie wszystkich plików): Nacisnąć przycisk "M" by przejść do usuwania wszystkich plików, ponownie nacisnąć przycisk "M" by usunąć, nacisnąć przycisk " $\blacktriangleright$ II", by wrócić.
- 5) Repeat (Powtarzanie): Odtwarzanie zwykłe, Powtarzanie jednego utworu, Powtarzanie folderu, Powtarzanie w pętli wszystkich utworów, Odtwarzanie losowe, Odtwarzanie wstępów filmów.
- 6) Exit (Wyjście).

Ustawianie głośności:

W trybie odtwarzania filmu, przed jego odtworzeniem, nacisnąć przycisk "**V**", a następnie przyciski ..K<sup>\*</sup> lub ...W<sup>\*</sup>, by zmniejszać lub zwiększa natężenie dźwięku.

**Uwaga:** Każdy format filmu należy przed odtworzeniem na urządzeniu przekonwertować za pomocą załączonego oprogramowania.

#### **NAGRYWANIE**

Naciskać przycisk "M" by przejść do menu nagrywania, po dokonaniu wyboru nacisnąć przycisk " II", by rozpocząć/zatrzymać/wznowić nagrywanie. Nacisnąć i przytrzymać przycisk "M", by zapisać nagranie i wrócić do menu głównego.

Przed rozpoczęciem nagrywania nacisnąć przycisk "M" i przejść do poniższych submenu:

- 1) Local folder (Katalog lokalny)
- 2) Card folder (Katalog karty): dostępne po włożeniu karty do urządzenia
- 3) Typ nagrywania 32 kbps, 64 kbps,128 kbps, 256 kbps
- 4) Tryb AVR: Normalny, Tryb AVR
- 5) Poziom AVR
- 6) Opóźnienie AVR
- 7) Exit (Wyjście)

W trakcie odtwarzania nacisnąć i przytrzymać przycisk " $\mathbf{F}$ II", by zapisać nagrany plik i rozpocząć nowe nagranie

**Uwaga:** Dźwięk nagrany w formacie WAV zostanie zapisany w trybie głosowym (Voice) i będzie odtwarzany bezpośrednio z poziomu tego menu.

#### **GŁOS**

Naciskać przycisk "M" by przejść do menu głosowego, po dokonaniu wyboru nacisnąć przycisk " II", by rozpocząć odtwarzanie głosu. Nacisnąć i przytrzymać przycisk "M" by wrócić do poprzedniego menu.

Po naciśnięciu przycisku "M" staną się dostępne poniższe submenu:

- 1) Local folder (Katalog lokalny): nacisnąć przycisk "M" by przejść do listy nagrań głosowych.
- 2) Card folder (Katalog karty): dostępne po włożeniu karty do urządzenia.
- 3) Delete file (Usuwanie pliku): Po wyborze pliku należy nacisnąć przycisk "M" by go usunąć, nacisnąć przycisk "▶II", by wrócić.
- 4) Delete All (Usuwanie wszystkich plików): Nacisnąć przycisk "M" by przejść do usuwania wszystkich plików, ponownie nacisnąć przycisk "M" by usunąć, nacisnąć przycisk " $\blacktriangleright$ II", by wrócić.
- 5) Exit (Wyjście).

#### **RADIO FM**

Naciskać przycisk "M" by przejść do menu radia FM, po dokonaniu wyboru nacisnąć przycisk " ► II", by rozpocząć/ przerwać słuchanie radia. Nacisnąć i przytrzymać przycisk "M" by wrócić do poprzedniego menu.

Po naciśnięciu przycisku "M" w czasie odtwarzania staną się dostępne poniższe submenu:

- 1) Save (Zapis): zapisanie aktualnie słuchanej stacji.
- 2) Record (Nagrywanie): nagrywanie aktualnie trwającego programu.
- 3) Delete (Usuwanie): usuwanie programu z listy zapisanych programów.
- 4) Delete all (Usuń wszystkie): usuwanie wszystkich zapisanych programów / stacji.
- 5) Auto search (Strojenie automatyczne): naciskać przycisk "MENU" by automatycznie wyszukać dostępne kanały.
- 6) Normal band (Zakres standardowy): 87 108 MHz.
- 7) Japan band (Zakres japoński): 76 90 MHz.
- 8) Exit (Wyjście).

**Uwaga:** Pliki nagrane z radia i zapisane w formacie WAV będą zapisane w trybie głosowym (Voice) i odtwarzane bezpośrednio, zaś zapisane w formacie MP3 zostaną zapisane w trybie muzycznym (Music) i będą mogły być odtwarzane tylko z poziomu tego trybu.

#### **ZDJęCIA**

Naciskać przycisk "M" by przejść do menu odtwarzania zdjęć, po dokonaniu wyboru nacisnąć przycisk " $\mathbf{H}$ ", by rozpocząć/zatrzymać/wznowić nagrywanie. Nacisnąć i przytrzymać przycisk "M", by zapisać nagranie i wrócić do menu głównego.

Wybrać zdjęcie na liście fotografii, nacisnąć przycisk "M" przed wejściem w przeglądarkę zdjęć, aby wejść do poniższych submenu:

- 1) Local folder (Katalog lokalny): lista wszystkich zdjęć.
- 2) Card folder (Katalog karty): dostępne po włożeniu karty do urządzenia.
- 3) Playback Set (Ustawienia odtwarzania): Odtwarzanie ręczne, odtwarzanie automatyczne.
- 4) Delete file (Usuwanie pliku): Po wyborze pliku należy nacisnąć przycisk "M" by go usunąć, nacisnąć przycisk "▶II", by wrócić.
- Delete All (Usuwanie wszystkich plików): Nacisnąć przycisk "M" by przejść do usuwania wszystkich plików, ponownie nacisnąć przycisk "M" by usunąć, nacisnąć przycisk "II", by wrócić.
- 5) Exit (Wyjście).

Naciskać przycisk "M" by przejść do menu ustawień. Pojawią się następujące submenu:

- 1) System time (Czas systemowy): nacisnąć przycisk "MENU" by sprawdzić czas jaki upłynął od wciśnięcia przycisku zasilania na pozycję "ON".
- 2) LCD set (Ustawienia wyświetlacza): tryb przyciemniony, wyjście.
- 3) Language (Język): Angielski, czeski, słowacki, węgierski, polski.
- 4) Power off (Zarządzenie energią): czas wyłączenia, czas drzemki.
- 5) Online mode (Tryb online): Multiple driver (Multi napęd), Normal only (Tylko zwykły), Enctypted only (Tylko odkodowane), Card only (Tylko karta).
- 6) Memory info (Informacje o pamięci): wykorzystana pamięć.
- 7) Firmware version (Wersja Firmware): nacisnąć przycisk "M" aby zapoznać się z informacjami o wersji firmware (oprogramowania systemowego sprzętu).
- 8) Firmware upgrade (Aktualizacja firmware): nacisnąć przycisk "M" aby zapoznać się z informacjami o wersji firmware.
- 9) Exit (Wyjście).

W celu przemieszczania się i zmiany ustawień opcji naciskać przyciski " $\mathsf{M}$ " lub " $\mathsf{M}$ "; nacisnąć przycisk "M" by zatwierdzić i przejść dalej.

#### **E-BOOK**

Nacisnąć przycisk "M" by przejść do menu funkcji e-book:

- 1) Local folder (Katalog lokalny): lista wszystkich plików typu e-book.
- 2) Card folder (Katalog karty): dostępne po włożeniu karty do urządzenia
- 3) Playback Set (Ustawienia odtwarzania): Odtwarzanie ręczne, odtwarzanie automatyczne.
- 4) Delete file (Usuwanie pliku): Po wyborze pliku należy nacisnąć przycisk "M" by go usunąć, nacisnąć przycisk "▶II", by wrócić.
- 5) Delete All (Usuwanie wszystkich plików): Nacisnąć przycisk "M" by przejść do usuwania wszystkich plików, ponownie nacisnąć przycisk "M" by usunąć, nacisnąć przycisk "II", by wrócić.

Po wyborze pliku, nacisnąć przycisk, "M" by czytać, ponownie nacisnąć by przejść do submenu ustawień:

- 1) Bookmark select (Wybór zakładki): wybrać jedną z dodanych zakładek i nacisnąć przycisk "M" by do niej przejść.
- 2) Bookmark delete (Usunięcie zakładki): usuwanie dodanej wcześniej zakładki.
- 3) Bookmark add (Dodanie zakładki): dodać zakładkę naciskając przycisk "M".
- 4) Exit (Wyjście).

#### **GRA**

- 1) Boxman
- 2) Tetris
- 3) Wąż
- 4) Droga
- 5) Exit (Wyjście)

#### **PRZEGLąDARKA**

Naciskać przycisk "M" by przejść do trybu przeglądarki.

Naciskając przyciski " $\left| \right|$ »)" przeglądać pliki, zaś naciskając przycisk "M" twierać je. Nacisnąć przycisk " $\mathbf{H}$ ", by wrócić do poprzedniego menu, nacisnąć i przytrzymać przycisk "M" by wrócić do menu głównego.

#### **KONWERSJA PLIKóW WIDEO DO FORMATU AMV**

Program służy do konwersji plików wideo do formatu AMV. Obecnie tylko ten format jest obsługiwany przez urządzenie.

1) Uruchomić program "AMV Convert Tools", nacisnąć ikonkę  $\bigodot$ , aby wybrać folder, w którym mają zostać zapisane pliki AMW, a następnie kliknąć **(3)**, by wybrać folder z oryginalnymi plikami.

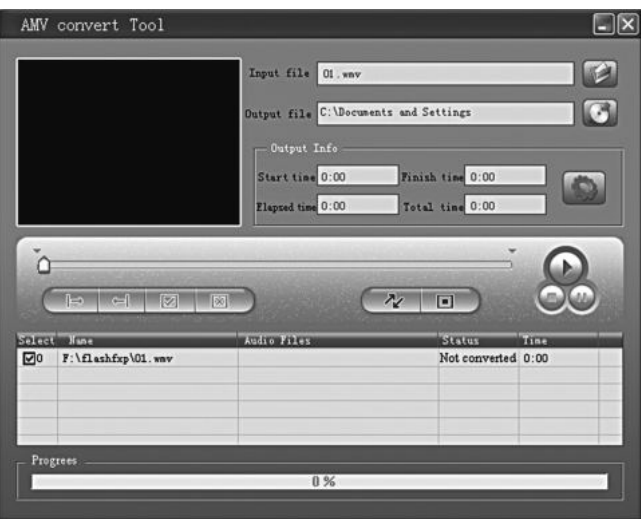

2) Wybrać nieprzetworzone pliki AMV, a następnie kliknąć , ikonka podświetli się i będzie wyglądała tak: , pojawi się także okno dialogowe. Wybrać rozmiary pliku "160x120" pikseli, ustawić ilość ramek na sekundę na "Middle" (średni), kliknąć OK., by zatwierdzić. (**Uwaga:** obsługiwany jest tylko rozmiar "160x120" pikseli).

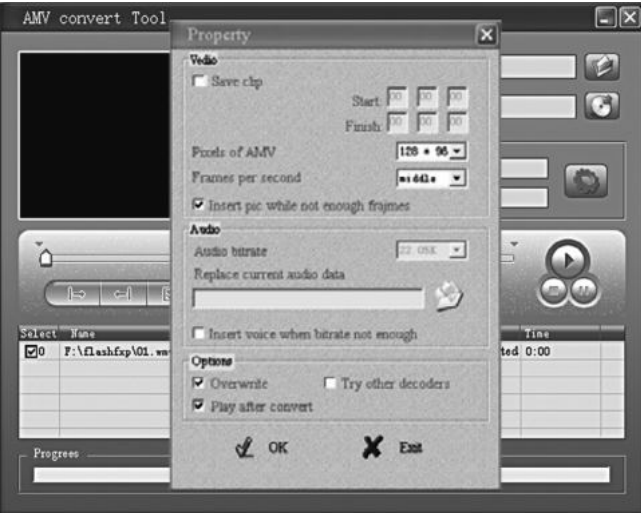

3) 3. Kliknąć  $\sim$ , by rozpocząć konwersję.

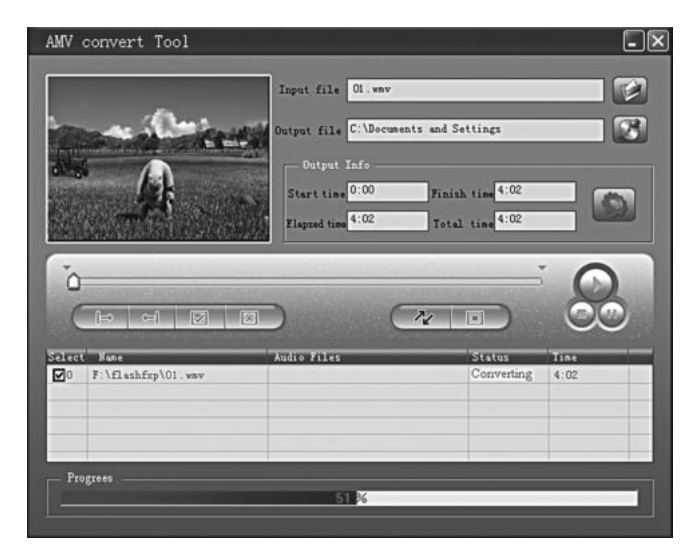

4) Po zakończeniu konwersji plik AMW automatycznie się odtworzy.

#### **UWAGA:**

Bateria litowa znajdująca się w urządzeniu nie jest wymienialna. Jeśli potrzebna będzie interwencja dotycząca baterii, należy zwrócić się do serwisu.

#### **SPECYFIKACJE TECHNICZNE**

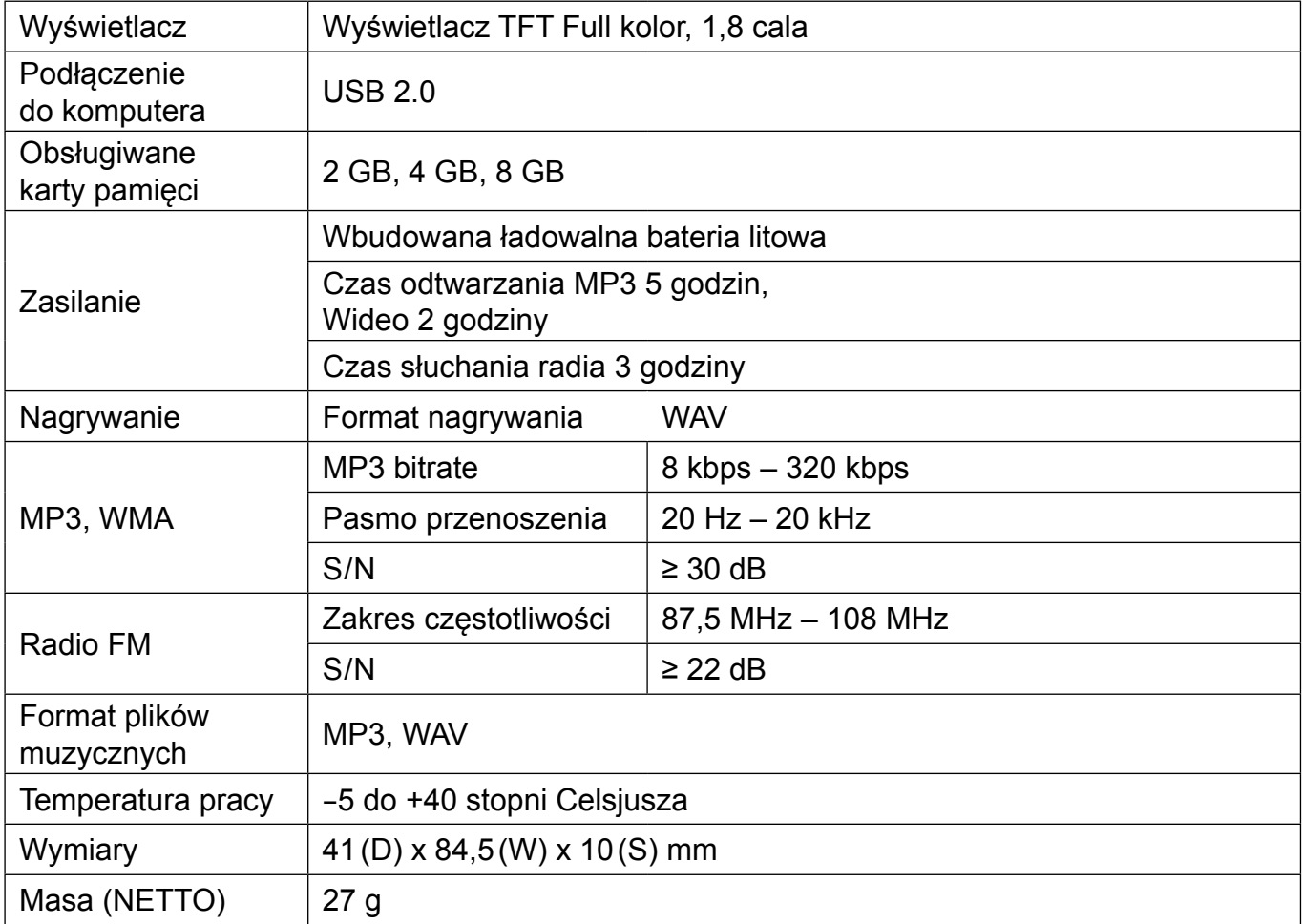

#### **Producent zastrzega sobie prawo do zmiany specyfikacji bez dodatkowego powiadomienia.**

#### **UWAGA:**

W rzadko występujących przypadkach silnych zakłóceń, spowodowanych wyładowaniami elektrostatyczny mina liniach zasilania, mogą wystąpić nieprawidłowości w działaniu urządzenia. W większości takich sytuacji odtwarzacz podejmuje normalną pracę, po ustąpieniu zakłóceń.

Jeśli problem nie znika, należy wyłączyć urządzenie i włączyć je ponownie.

**OSTRZEŻENIE:** ABY UNIKNĄĆ NIEBEZPIECZEŃSTWA POŻARU LUB PORAŻENIA PRĄDEM ELEKTRYCZNYM, NIE WOLNO WYSTAWIAĆ SPRZĘTU NA DZIAŁANIE DESZCZU BADŹ WILGOCI. URZĄDZENIE ODBIORCZE ZAWSZE WYŁĄCZYĆ Z GNIAZDKA, KIEDY NIE JEST UŻYWANE LUB PRZED NAPRAWĄ. W URZĄDZENIU NIE MA ŻADNYCH CZĘŚCI, KTÓRE BY MÓGŁ ODBIORCASAMODZIELNIE NAPRAWIAĆ.NAPRAWĘ SPRZĘTU NALEŻY ZLECIĆ ODPOWIEDNIO PRZYGOTOWANEMU SERWISU AUTORYZACYJNEMU. URZĄDZENIE ZNAJDUJE SIĘ POD NIEBEZPIECZNYM NAPIĘCIEM.

#### **Informacje o ochronie środowiska naturalnego**

Materiały służące do zapakowania tego urządzenia zostały wykonane z materiałów łatwo rozdzielających się na 3 elementy: tektura, masa papierowa i rozciągnięty polietylen. Materiały te po demontażu mogą zostać zutylizowane przez wyspecjalizowaną spółkę. Prosimy, aby Państwo dotrzymywali miejscowe przepisy dotyczące obchodzenia się z papierami pakowymi, wyładowanymi bateriami i starymi urządzeniami.

#### **Likwidacja zużytego sprzętu elektrycznego / elektronicznego oraz utylizacja baterii i akumulatorów**

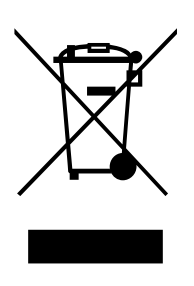

Ten symbol znajdujący się na produkcie, jego wyposażeniu lub opakowaniu oznacza, że z produktem nie można obchodzić jak z odpadami domowymi. Kiedy urządzenie lub bateria / akumulator będą nadawały się do wyrzucenia prosimy, aby Państwo przewieźli ten produkt na odpowiednie miejsce zbiorcze, gdzie zostanie przeprowadzona jego utylizacja

Na terenie Unii Europejskiej oraz w innych europejskich krajach znajdują się miejsca zbiórki zużytych urządzeń elektrycznych i elektronicznych oraz baterii i akumulatorów.

Dzięki zapewnieniu właściwej utylizacji produktów mogą Państwo zapobiec możliwym negatywnym skutkom dla środowiska naturalnego i ludzkiego zdrowia. Mogłyby one wystąpić w wypadku nieodpowiedniego postąpienia z odpadami elektronicznymi i elektrycznymi lub zużytymi bateriami i akumulatorami.

Utylizacja materiałów pomaga chronić źródła naturalne. Z tego powodu, prosimy nie wyrzucać starych elektrycznych i elektronicznych urządzeń oraz akumulatorów i baterii razem z odpadami domowymi.

Aby uzyskać więcej informacji o sposobach utylizacji starych urządzeń, należy skontaktować się z władzami lokalnymi, przedsiębiorstwem zajmującym się utylizacją odpadów lub sklepem, w którym został produkt kupiony.

**Producent:** HP TRONIC Zlín, spol. s r. o., Prštné-Kútiky 637, Zlín, 760 01, Republika Czeska **Importer:** DIGISON Polska sp. z o. o., ul. Krzemieniecka 46, Wrocław 54 613 Poland

## **INTRODUCTION**

Please carefully read these precautions and instructions before operating this unit. Refer to this manual at any time in case of doubts about operating the unit. Keep the manual for future reference.

#### **SAFETY INFORMATION**

The in-observance of safety information here listed can cause damages, fire or electric shock with possible injury.

- Do not allow water or other object to enter your player.
- Do not expose the product to excessive heat, dust, moisture, excessive vibrations, water.
- Do not throw your player in the fire.
- Do not disassemble the player. There is no repairable part for end user inside the unit. In case of malfunction or for any operation requiring the opening of the player please refer to authorised technical assistance centers.
- Do not place any heavy object on the product, avoid drop and do not expose it to crash to avoid malfunction.
- To disconnect earphones from the player do not pull earphone cable. Hold the earphone from the jack.
- Do not use earphones when it is necessary to hear surrounding sounds (as example while operating a vehicle).
- To avoid loss of data periodically back up your files.
- To clean the unit use only a soft cloth.
- Do not leave any small part as cover, residual packing and tools used to open the packaging within range of babies to avoid general risks and suffocation.

## **A TO PREVENT HEARING INJURY**

Using earphones at a high volume can impair your hearing. Do not listen for long and uninterrupted period of time or at high volume. Set the volume at a low level and turn it up gradually until you hear the sound comfortably and clearly, without distortion. Set the volume to a safe level before your hearing adapts and leave it there. Stop listening from time to time. Do not raise up volume to a level which doesn't allow to hear other sounds. If a hum noise is heard, reduce volume level or stop the listening.

### **KEY INSTRUCTION**

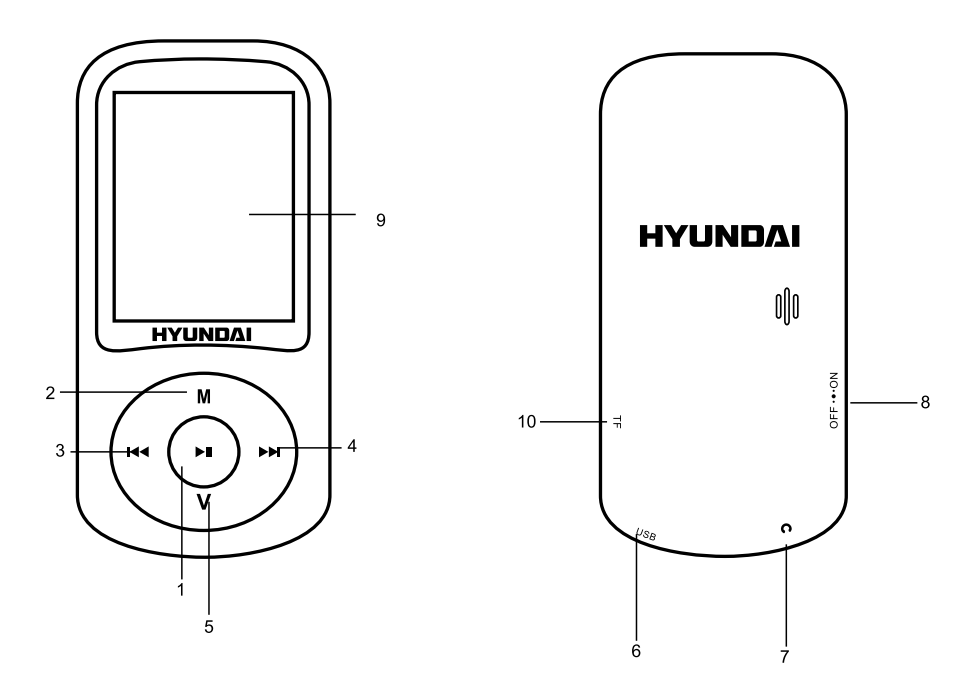

- 1) Play/Pause button " I'': Open/play/pause/stop.
- 2) Menu button "**M**": Get into main menu / return to previous menu.
- 3) Previous button " $\leq$ ": Previous song/fast rewind.
- 4) Next button " $M$ ": Next song/fast forward.
- 5) Volume button "**V**"
- 6) USB port: For USB cable / PC connecting / Charging.
- 7) Earphone jack
- 8) ON/OFF button: Power on/off
- 9) Display
- 10) Micro SD card slot

### **HOW TO INSERT AND TAKE OUT MICRO SD**

Before switch on the player, it is necessary to insert micro SD card in the micro SD slot, Micro SD card has to be inserted with not silkscreened part at the top.

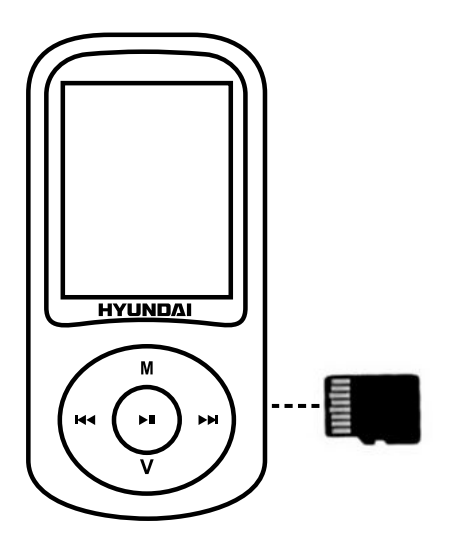

Push the micro SD into the slot until you hear a "click" sound. To take out the micro SD: push the card into the slot and pull it out. Please format your Micro SD Card at first time to make sure MP3 Player work properly.

### **OPERATION**

#### **SWITCH ON:**

Switch the power key to "on" position or long press Play Key " I' when the switch is in "ON" position.

**Note:** Do push the power key to be "on" while charging.

#### **SWITCH OFF:**

Long press Play Key " ▶ II" or switch the power key to "OFF" position.

#### **Note:**

- 1) To charge the battery is necessary to connect the player to a PC.
- 2) Files read time depends on the transmit speed of micro SD card.
- 3) Maximun support 8GB of micro SD.

#### **MENU**

While switch on the player, it will direct to main menu interface. Press "">" """ to select "Music", "Movie", "Record", "Voice", "FM Radio", "Photo", "Setup", "E-book", "Game", "Browser" mode, and short press "M" key to confirm. Long press "M" key to return main Menu.

#### **MUSIC**

Short press "M" key to get into music play interface, then press Play Key " I' " to playback the song. Long press "M" key to return to main menu.

By pressing "M" key when in stop mode and you will enter the following submenu:

- 1) Local folder: press "M" key to enter list of music file.
- 2) Card folder: (if you insert the card to the unit).
- 3) Delete file: After select one file, press "M" key to delete, press Play Key " I' to return.
- 4) Delete all: Press "M" key to enter delete all music files, press "M" key to delete, press Play  $Key "H"$  to return.
- 5) Exit.

By pressing "M" key when in playing mode and you will enter the following submenu:

- Repeat: Normal, Repeat one ,Folder,Repeat folder, Repeat all,Random, Intro
- Equalizer: Natural,Rock,Pop,Classic,Soft,Jazz and DBB.
- Replay mode: Replay, Replay times, Replay gap.
- SRS WOW: SRS WOW, User setting, Disable SRS WOW 4.
- Repeat: Normal, Repeat one, Folder, Repeat folder, Repeat all,shuffle, Intro.
- Equalizer: Natural, Rock, Pop, Classic, Soft, Jazz and DBB.
- Exit.

To move between option press " $\mathbf{M}$ "  $\mathbf{W}$ ", press "M" key to confirm.

Short press Play Key " I' to return to previous menu.

Adjust volume :

In playback mode short press "V", then press " $\mathbf{M}$ "  $\mathbf{M}$ " to decrease volume or increase volume.

#### Song words display:

Lyric display requires ".LRC" lyric file which may be found on the internet or may be created with a lyric file editor. Lyrics files must have the same name as its corresponding music file (e.g. "Title 1.lrc" and "Title1.mp3"). When the list of displayed songs has the same file of song words, long press "**M**" key to get into the display interface when playing, short press "**M**" key to exit.

#### File management:

In stop mode, press " $\text{H}$ "/" $\text{H}$ " to select next or previous folder.

#### **MOVIE**

Short press "M" key to get into movie play interface, then press Play Key " I' to playback the film Long press "M" key to return to main menu.

By pressing "M" key in stop mode and you will enter the following submenu:

- 1) Local folder: press "M" key to enter list of music file.
- 2) Card folder: (if you insert the card to the unit)
- 3) Delete file: After select one file, press "M" key to delete, press Play Key to return.
- 4) Delete all: Press "M" key to enter delete all music files , press "M" key to delete, press
- 5) Play Key to return.
- 6) Repeat: Normal, Repeat one, Folder, Repeat folder, Reapt all, Random, Intro.
- 7) Exit.

Adiust volume:

In movie play interface, before entering movie playing, short press "V", then press " $M''''$ " to decrease volume or increase volume.

**Note:** The movies in any format should be converted by the convert software you will find in the unit before downloading and playback it.

#### **RECORD**

Short press "M" key to get into record play interface, short press Play Key " $\blacktriangleright$  II" to start/pause/continue recording. Long press "M" key to save recording file and return to main menu.

Before start recording , by pressing "M" key and you will enter the following submenu:

- 1) Local folder:
- 2) Card folder: (if you insert the card to the unit)
- 3) REC type: 32 kbps, 64 kbps,128 kbps, 256 kbps.
- 4) AVR mode:Normal, AVR mode
- 5) AVR level:
- 6) AVR delay:
- 7) Exit

When recording, long press Play Key " I' to save recording file and prepare to start a new recording.

**Note:** The sound recorded in WAV format will be stored in Voice menu and played directly.

#### **VOICE**

Short press "M" key to get into voice play interface, then press Play Key " I' to play. Long press "M" key to return to main menu.

By pressing "M" key and you will enter the following submenu.

- 1) Local folder: press "M" key to enter list of voice file.
- 2) Card folder: (if you insert the card to the unit).
- 3) Delete file: After select one file, press "M" key to delete, press Play Key " I' to return.
- 4) Delete all: Press "M" key to enter delete all music files, press "M" key to delete, press Play  $Key " H"$  to return.
- 5) Exit.

#### **FM RADIO**

Short press "M" key to get into radio play interface, press Play Key " I' to pause/continue. Long press "M" key to return to main menu.

When playing, by pressing "M" key and you will enter the following submenu:

- 1) Save: save current channel.
- 2) Record: record current playing program.
- 3) Delete: delete the program from saved program.
- 4) Delete all: delete all from saved program.
- 5) Auto search: short press "M" key to auto search channels.
- 6) Normal band: 87 108 MHz .
- 7) Japan band: 76 90 MHz
- 8) Exit.

**Note:** When radio recording, the file recorded in WAV format will be stored in Voice menu and played directly, but in MP3 format will be saved in Music menu ,and only could be played in Music mode.

#### **PHOTO**

Short press "M" key to get into photo play interface, then press Play Key " I' to browse photos. Long press "M" key to return to main menu.

Select one photo in photo list, shortly press "M" key before entering photo browse and you will enter the following submenu:

- 1) Local folder: all photos list.
- 2) Card folder: (if you insert the card to the unit).
- 3) Playback set: Manual play, auto play.
- 4) Delete file: After select one file, press "M" key to delete, press Play Key " I' to return.
- 5) Delete all: Press "M" key to enter delete all interface, press "M" key to delete, press Play  $Key " H"$  to return.
- 6) Exit.

#### **SETUP**

Short press "M" key to get into setup interface, and you will enter the following submenu:

- 1) System time: press "M" key to check the period of time since you switch the power key to "on" position.
- 2) LCD set: Dark mode, exit.
- 3) Language: English, Czech, Slovak, Polish, Hungarian.
- 4) Power off: off time, sleep time.
- 5) Online mode: Multiple driver, Normal only, Encrypted only, Card only.
- 6) Memory info: memory space used.
- 7) Format Device: Format Disk, Format Card.
- 8) Firmware version: press "M" key to read firmware information.
- 9) Firmware upgrade: press "M" key to read firmware information.
- 10) Key tone.
- 11) Exit.

To move and adjust between option press " $\mathsf{M}$ "/" $\mathsf{M}$ ", press "M" key to confirm and enter.

#### **E-BOOK**

Short press "M" key to get into e-book menu:

- 1) Local folder: list of e-book file.
- 2) Card folder: (if you insert the card to the unit)
- 3) Playback set: Manual play, auto play.
- 4) Delete file: After select one file, press "M" key to delete, press Play Key " I' to return.
- 5) Delete all: Press "M" key to enter delete all interface, press "M" key to delete, press Play Key " I' to return.

When select a file, shot press "M" key to read, press again to "setup" submenu:

- 1) Bookmark select: select a bookmark which is added, and press "M" key to enter.
- 2) Bookmark delete: delete a bookmark which is added.
- 3) Bookmark add: add a bookmark by press "M" key.
- 4) Exit.

#### **GAME**

- 1) Boxman
- 2) Tetrix
- 3) Snake
- 4) Road
- 5) Exit

#### **BROWSER**

Short press "M" key to get into browser play interface.

Short press " $M''''$ " to browse all files and press "M" key to open files.

Short press Play Key " I' to return previous menu, long press "M" key to return to main menu.

#### **CONVERT VIDEO FILES INTO AMV**

This program is used to convert video files into AMV format, currently only WMV format is supported.

1) Run "AMV Convert Tools", click  $\bigodot$  to choose the folder where to save the AMV files, then click  $\Box$  to select the folder where the original files are.

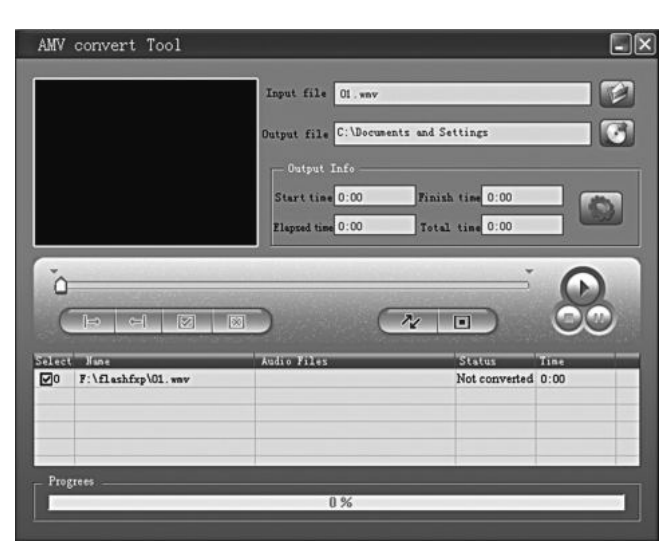

2) Select unprocessed AMV files, then click  $\Box$ , the icon will be highlighted into  $\Box$  and a dialog box will shown. Choosing Pixels of AMV to "160\*120" and Frames per second to "middle", then click OK to confirm.

(**Note:** Only pixels in "160\*120"an be supported)

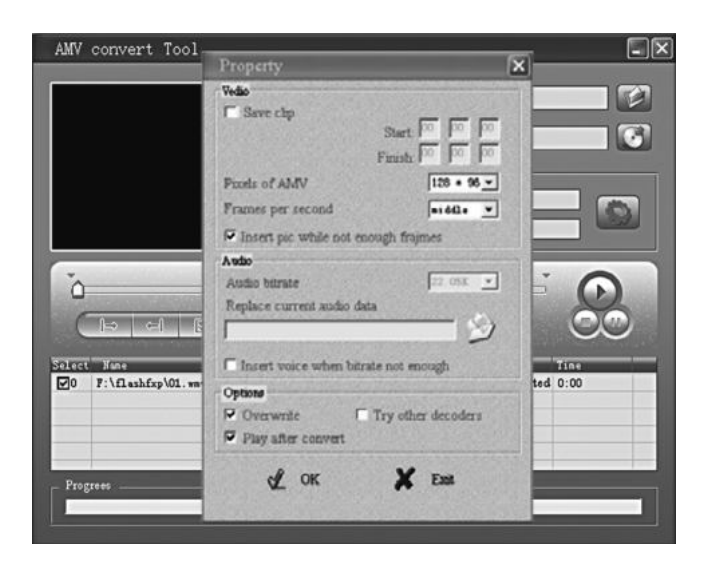

3) Click  $\sqrt{\alpha}$  to start converting.

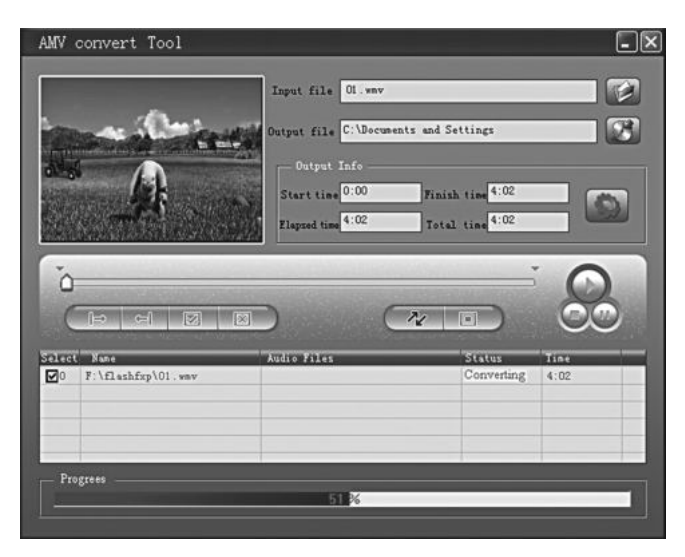

4) After convert, the AMV files will be played automatically.

#### **WARNING:**

Lithium battery inserted in the player is not removable . Pless refer to skilled technicians in case an intervention on battery is required.

## **TECHNICAL PARAMETERS**

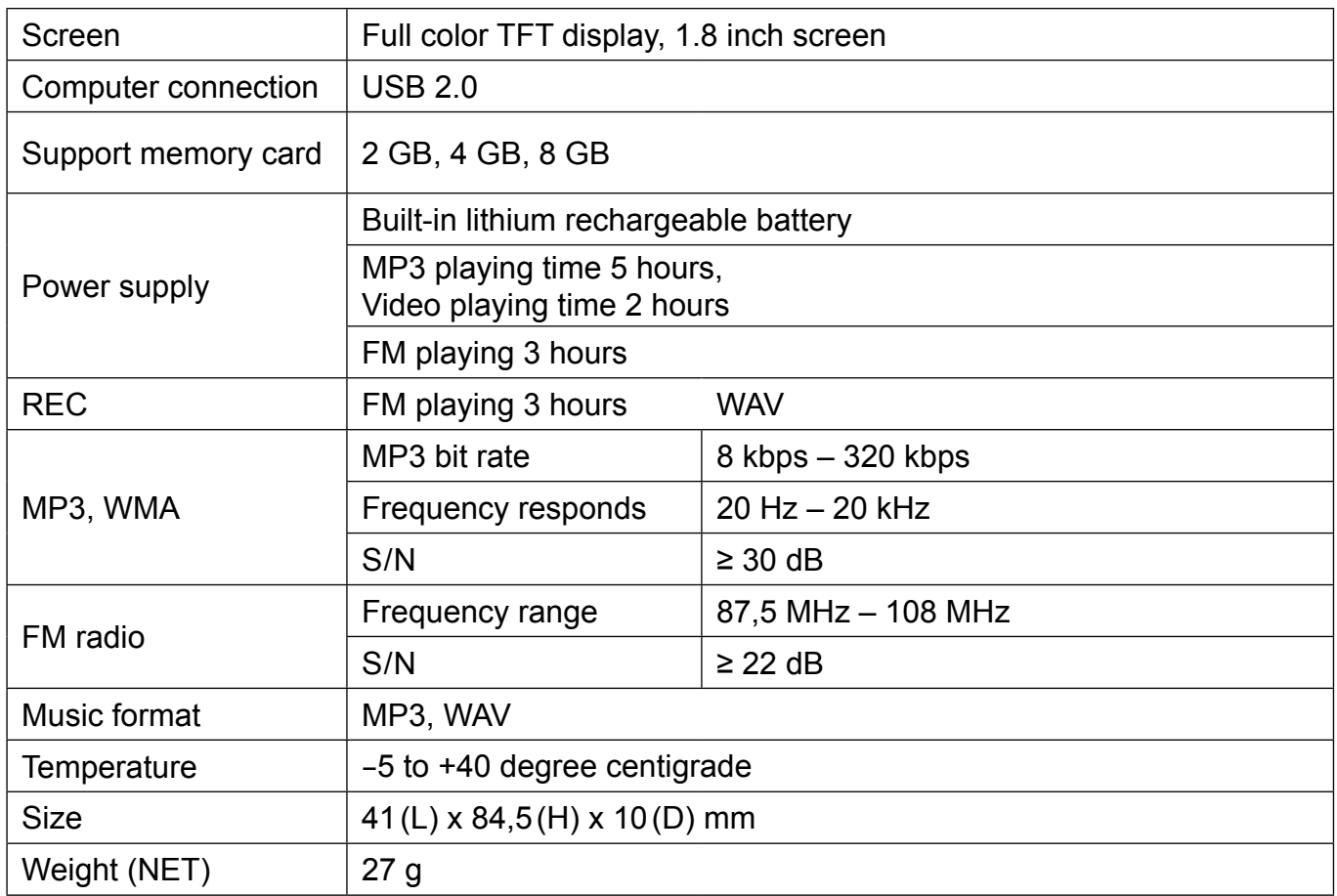

#### **We reserve the right to change technical specification.**

#### **NOTE:**

In rare case of strong interferences, as electrostatic discharge on power lines, the operation of the unit or the display can appear anomalous. Generally the unit will restart normal operation when the disturbance was stopped.

If the problem doesn't disappear turn the unit off and restart it.

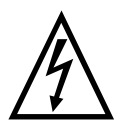

**WARNING:** Do not use this product near water, in wet areas to avoid fire or injury of electric current. Always turn off the product when you don't use it or before a revision. There aren't any parts in this appliance which are reparable by consumer. Always appeal to a qualified authorized service. The product is under a dangerous tention.

#### **Old electrical appliances, used batteries and accumulators disposal**

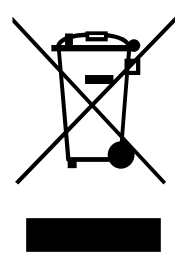

This symbol appearing on the product, on the product accessories or on the product packing means that the product must not be disposed as household waste. When the product/battery durability is over, please, deliver the product or battery (if it is enclosed) to the respective collection point, where the electrical appliances or batteries will be recycled. The places, where the used electrical appliances are collected, exist in the European Union and in other European countries as well. By proper disposal of the product you can prevent possible

negative impact on environment and human health, which might otherwise occur as a consequence of improper manipulation with the product or battery / accumulator. Recycling of materials contributes to protection of natural resources. Therefore, please, do not throw the old electrical appliances and batteries / accumulators in the household waste. Information, where it is possible to leave the old electrical appliances for free, is provided at your local authority, at the store where you have bought the product. Information, where you can leave the batteries and accumulators for free, is provided to you at the store, at your local authority. **Poznámky / Notatka / Notes:**

## HYUNDAI  **ZÁRUČNÍ LIST**

#### **ZÁRUČNÍ PODMÍNKY**

Na výrobek uvedený v tomto záručním listu je poskytována záruka po dobu dvacet čtyři měsíců od data prodeje spotřebiteli.

Záruka se vztahuje na poruchy a závady, které v průběhu záruční doby vznikly chybou výroby nebo vadou použitých materiálů.

Výrobek je možno reklamovat u prodejce, který výrobek prodal spotřebiteli nebo v autorizovaném servisu.

Při reklamaci je nutné předložit: reklamovaný výrobek, originální nákupní doklad, ve kterém je zřetelně uveden typ výrobku a jeho datum prodeje spotřebiteli, případně tento řádně vyplněný záruční list.

Záruka platí pouze tehdy, je-li výrobek používán podle návodu k obsluze a připojen na správné síťové napětí.

Spotřebitel ztrácí nárok na záruční opravu nebo bezplatný servis v případě:

- zásahu do přístroje neoprávněnou osobou.
- nesprávné nebo neodborné montáže výrobku.
- poškození přístroje vlivem živelné pohromy.
- používání výrobku pro jiné účely, než je obvyklé.
- používání výrobku k profesionální či jiné výdělečné činnosti.
- používání výrobku s jiným než doporučeným příslušenstvím.
- nesprávné údržby výrobku.
- nepravidelného čistění výrobků zejména v případě, kdy je závada způsobena zbytky potravin, vlasů, domovního prachu nebo jiných nečistot.
- vystavení výrobku nepříznivému vnějšímu vlivu, zejména vniknutím cizích předmětů nebo tekutin (včetně elektrolytu z baterií) dovnitř.
- mechanického poškození výrobku způsobeného nesprávným používáním výrobku nebo jeho pádem.

Pokud zboží při uplatňování vady ze strany spotřebitele bude zasíláno poštou nebo přepravní službou, musí být zabaleno v obalu vhodném pro přepravu tak, aby se zabránilo poškození výrobku přepravou.

Aktuální seznam servisních středisek naleznete na: **www.hyundai-electronics.cz** Případné další dotazy zasílejte na **info@hyundai-electronics.cz**

Veškeré náležitosti uvedené v tomto záručním listu platí pouze pro výrobky nakoupené a reklamované na území České Republiky.

Typ výrobku: **MPC 401 FM**

Datum prodeje: Výrobní číslo:

Razítko a podpis prodávajícího:

# **HYUNDAI**

## **ZÁRUČNý LIST SK**

#### **ZÁRUČNÉ PODMIENKY**

Na výrobok uvedený v tomto záručnom liste je poskytovaná záruka na dobu dvadsať štyri mesiacov od dátumu predaja spotrebiteľovi.

Záruka sa vzťahuje na poruchy a chyby, ktoré v priebehu záručnej doby vznikli chybou výroby alebo chybou použitých materiálov.

Výrobok je možné reklamovať u predajcu, ktorý výrobok predal spotrebiteľovi alebo v autorizovanom servise.

Pri reklamácii je nutné predložiť: reklamovaný výrobok, originálny nákupný doklad, v ktorom je zreteľne uvedený typ výrobku a jeho dátum predaja spotrebiteľovi pripadne tento riadne vyplnený záručný list.

Záruka platí iba vtedy, ak je výrobok používaný podľa návodu na obsluhu a pripojený na správne sieťové napätie.

Spotrebiteľ stráca nárok na záručnú opravu alebo bezplatný servis najmä v prípade:

- zásahu do prístroja neoprávnenou osobou.
- nesprávnej alebo neodbornej montáže výrobku.
- poškodenia prístroja vplyvom živelnej pohromy.
- používania výrobku pre účely pre ktoré nie je určený.
- používania výrobku na profesionálne či iné zárobkové činnosti.
- používania výrobku s iným než doporučeným príslušenstvom.
- nesprávnej údržby výrobku.
- nepravidelného čistenia výrobku najmä v prípade, kedy je porucha spôsobená zvyškami potravín, vlasov, domového prachu alebo iných nečistôt.
- vystavenia výrobku nepriaznivému vonkajšiemu vplyvu, najmä vniknutím cudzích predmetov alebo tekutín (vrátane elektrolytu z batérií) dovnútra.
- mechanického poškodenia výrobku spôsobeného nesprávnym používaním výrobku alebo jeho pádom.

Pokiaľ výrobok pri uplatňovaní poruchy zo strany spotrebiteľa bude zasielaný poštou alebo prepravnou službou, musí byť zabalený v obale vhodnom pre prepravu tak, aby sa zabránilo poškodeniu výrobku prepravou.

Aktuálny zoznam servisných stredísk nájdete na: **www.hyundai-electronics.cz** Prípadné ďalšie dotazy zasielajte **info@hyundai-electronics.cz**

Všetky náležitosti uvedené v tomto záručnom liste platia len pre výrobky nakúpené a reklamované na území Slovenskej Republiky.

 Typ prístroja: **MPC 401 FM** Dátum predaja: Výrobné číslo: Pečiatka a podpis predajca:

## HYUNDAI  **KARTA GWARANCYJNA**

#### **WARUNKI GWARANCJI**

- 1) Niniejsza gwarancja dotyczy produktów produkowanych pod marką HYUNDAI, zakupionych w sklepach na terytorium Rzeczypospolitej Polskiej.
- 2) Okres gwarancji wynosi 24 miesiące od daty zakupu produktu.
- 3) Naprawy gwarancyjne odbywają się na koszt Gwaranta we wskazanym przez Gwaranta Autoryzowanym Zakładzie Serwisowym.
- 4) Gwarancją objęte są wady produktu spowodowane wadliwymi częściami i/lub defektami produkcyjnymi.
- 5) Gwarancja obowiązuje pod warunkiem dostarczenia do Autoryzowanego Zakładu Serwisowego urządzenia w kompletnym opakowaniu albo w opakowaniu gwarantującym bezpieczny transport wraz z kompletem akcesoriów oraz z poprawnie i czytelnie wypełnioną kartą gwarancyjną i dowodem zakupu (paragon, faktura VAT, etc.).
- 6) Autoryzowany Zakład Serwisowy może odmówić naprawy gwarancyjnej jeśli Karta Gwarancyjna nosić będzie widoczne ślady przeróbek, jeżeli numery produktów okażą się inne niż wpisane w karcie gwarancyjnej a także jeśli numer dokumentu zakupu oraz data zakupu na dokumencie różnią się z danymi na Karcie Gwarancyjnej.
- 7) Usterki ujawnione w okresie gwarancji będą usunięte przez Autoryzowany Zakład Serwisowy w terminie 14 dni roboczych od daty przyjęcia produktu do naprawy przez zakład serwisowy, termin ten może być przedłużony do 21 dni roboczych w przypadku konieczności sprowadzenia części zamiennych z zagranicy .
- 8) Gwarancją nie są objęte:
- wadliwe działanie lub uszkodzenie spowodowane niewłaściwym użytkowaniem (np. znaczące zabrudzenie urządzenia, zarówno wewnątrz jak i na zewnątrz, zalanie płynami itp.) lub użytkowanie niezgodne z instrukcją obsługi i przepisami bezpieczeństwa
- zużycie towaru przekraczające zakres zwykłego używania przez indywidualnego odbiorcę końcowego (zwłaszcza jeżeli był wykorzystywany do profesjonalnej lub innej czynności zarobkowej)
- uszkodzenia spowodowane czynnikami zewnętrznymi (w tym: wyładowaniami atmosferycznymi, przepięciami sieci elektrycznej, środkami chemicznymi, czynnikami termicznymi) i działaniem osób trzecich
- uszkodzenia powstałe w wyniku podłączenia urządzenia do niewłaściwej instalacji współpracującej z produktem
- uszkodzenia powstałe w wyniku zalania wodą, użycia nieodpowiednich baterii (np. ładowanych powtórnie baterii nie będących akumulatorami)
- produkty nie posiadające wypełnionej przez Sprzedawcę Karty Gwarancyjnej
- produkty z naruszoną plombą gwarancyjną lub wyraźnymi oznakami ingerencji przez osoby trzecie (nie będące Autoryzowanym Zakładem Serwisowym lub nie działające w jego imieniu i nie będące przez niego upoważnionymi)
- kable przyłączeniowe, piloty zdalnego sterowania, słuchawki, baterie
- uszkodzenia powstałe wskutek niewłaściwej konserwacji urządzenia
- uszkodzenia powstałe w wyniku zdarzeń losowych (np. powódź, pożar, klęski żywiołowe, wojna, zamieszki, inne nieprzewidziane okoliczności)
- czynności związane ze zwykłą eksploatacją urządzenia (np. wymiana baterii)
- zapisane na urządzeniu dane w formie elektronicznej (w szczególności Gwarant zastrzega sobie prawo do sformatowania nośników danych zawartych w urządzeniu, co może skutkować utratą danych na nich zapisanych)
- **uszkodzenia (powodujące np. brak odpowiedzi urządzenia lub jego nie włączanie się) powstałe wskutek wgrania nieautoryzowanego oprogramowania.**
- 9) Jeżeli Autoryzowany Zakład Serwisowy stwierdzi, iż przyczyną awarii urządzenia są przypadki wymienione w pkt. 8 lub nie stwierdzi żadnego uszkodzenia, koszty serwisu oraz całkowite koszty transportu urządzenia pokrywa nabywca.
- **PL**
- 10) W wypadku wystąpienia wypadków wymienionych w pkt. 8 Autoryzowany Zakład Serwisowy wyceni naprawę urządzenia i na życzenie klienta może dokonać naprawy odpłatnej. Uszkodzenia urządzenia powstałe w wyniku wypadków opisanych w pkt. 8 powodują utratę gwarancji.
- 11) Wszelkie wadliwe produkty lub ich części, które zostały w ramach naprawy gwarancyjnej wymienione na nowe, stają się własnością Gwaranta.
- 12) W wypadku gdy naprawa urządzenia jest niemożliwa lub spowodowałaby przekroczenie terminów określonych w pkt. 7 a także kiedy naprawa wiązałaby się z poniesieniem przez Gwaranta kosztów niewspółmiernych do wartości urządzenia Gwarant może wymienić Klientowi urządzenie na nowe o takich samych lub wyższych parametrach. W razie niedostarczenia urządzenia w komplecie Gwarant może wymienić jedynie zwrócone części urządzenia lub dokonać zwrotu zapłaconej ceny jednak wówczas jest upoważniony do odjęcia kosztu części zużytych lub nie dostarczonych przez użytkownika (np. baterii, słuchawek, zasilacza) wraz z reklamowanym urządzeniem.
- 13) Okres gwarancji przedłuża się o czas przebywania urządzenia w Autoryzowanym Zakładzie Serwisowym.
- 14) W wypadku utraty karty gwarancyjnej nie wydaje się jej duplikatu.
- 15) Producent może uchylić się od dotrzymania terminowości usługi gwarancyjnej gdy zaistnieją zakłócenia w działalności firmy spowodowane nieprzewidywalnymi okolicznościami (tj. niepokoje społeczne, klęski żywiołowe, ograniczenia importowe itp).
- 16) Gwarancja nie wyklucza, nie ogranicza ani nie zawiesza praw konsumenta wynikających z niezgodności towaru z umową sprzedaży.
- 17) W sprawach nieuregulowanych niniejszymi warunkami mają zastosowanie przepisy Kodeksu Cywilnego.

**Uszkodzenie wyposażenia nie jest automatycznie powodem dla bezpłatnej wymiany kompletnego urządzenia. Jeżeli reklamujesz słuchawki, pilota, kable przyłączeniowe lub inne akcesoria NIE PRZYSYŁAJ całego urządzenia. Skontaktuj się ze sprzedawcą lub producentem w celu uzgodnienia sposobu przeprowadzenia procedury reklamacyjnej bez konieczności przesyłania całego kompletu do serwisu.**

Kontakt w sprawach serwisowych: Digison Polska Sp. z.o. o., Tel. (071) 3577027, Fax. (071) 7234552, internet: http://www.digison.pl/sonline/, e-mail: serwis@digison.pl

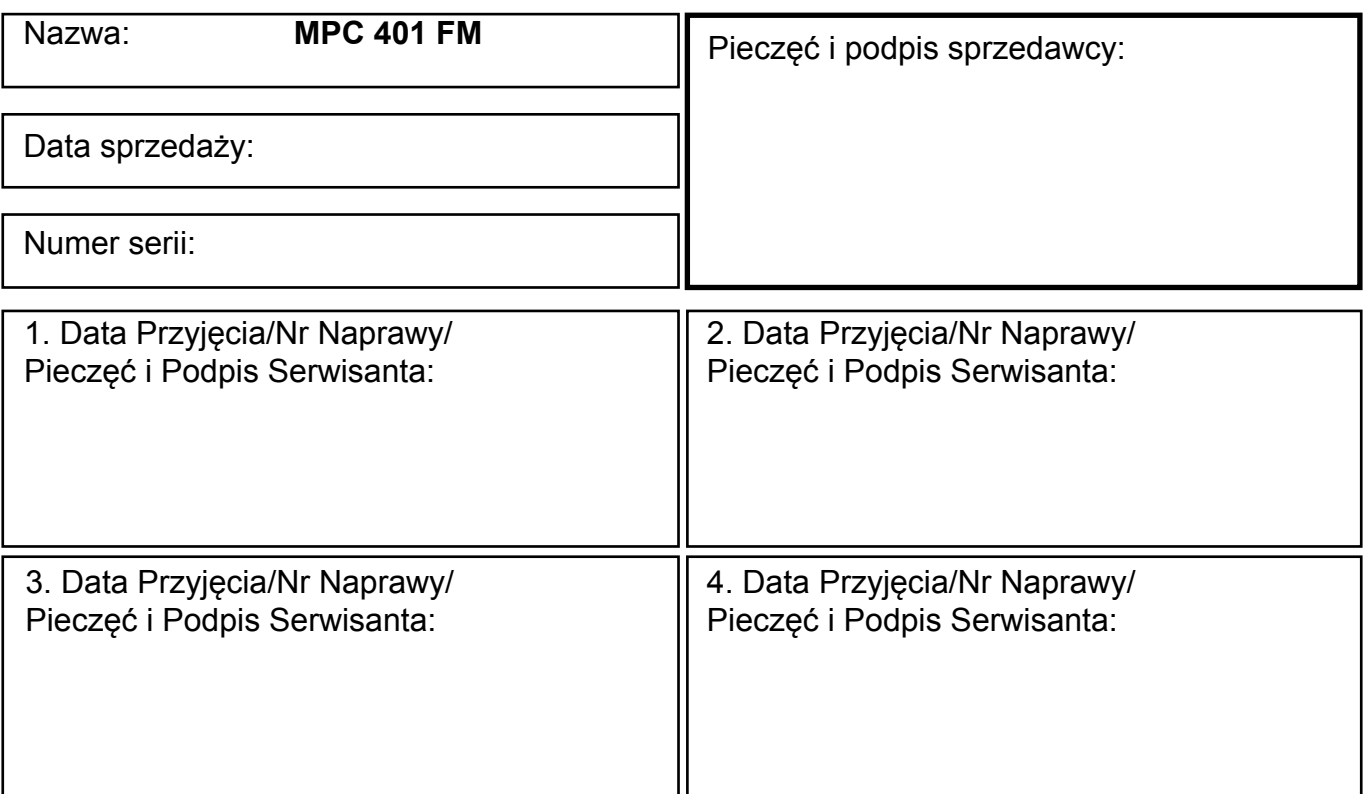

**Poznámky / Notatka / Notes:**

# **HYUNDAI**